Gedeeld door ICT-co's , verzameld door

# *CREATIEF VORMGEVEN ChainFo voorstellen* Rouse

Integratieniveau 1

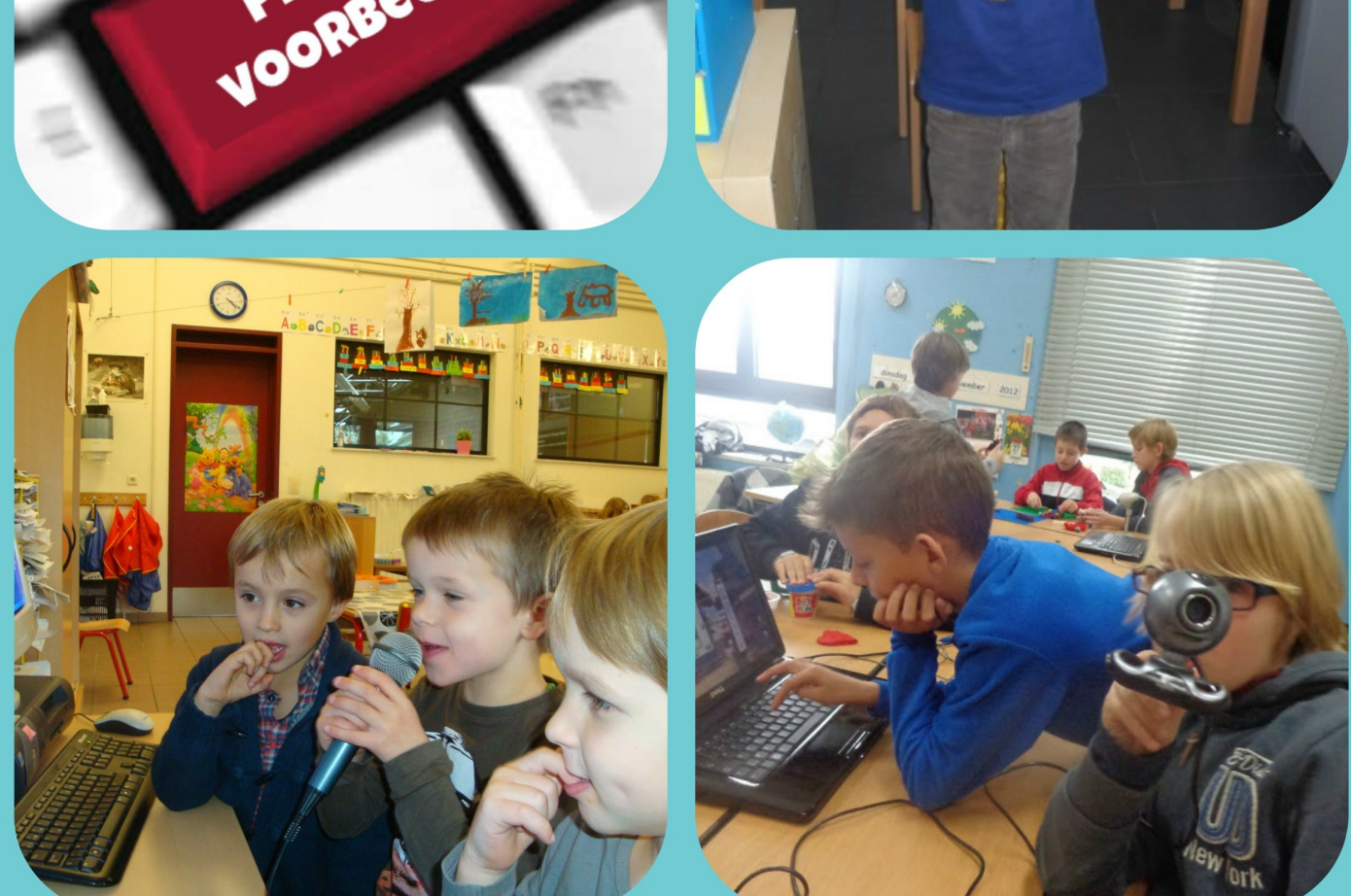

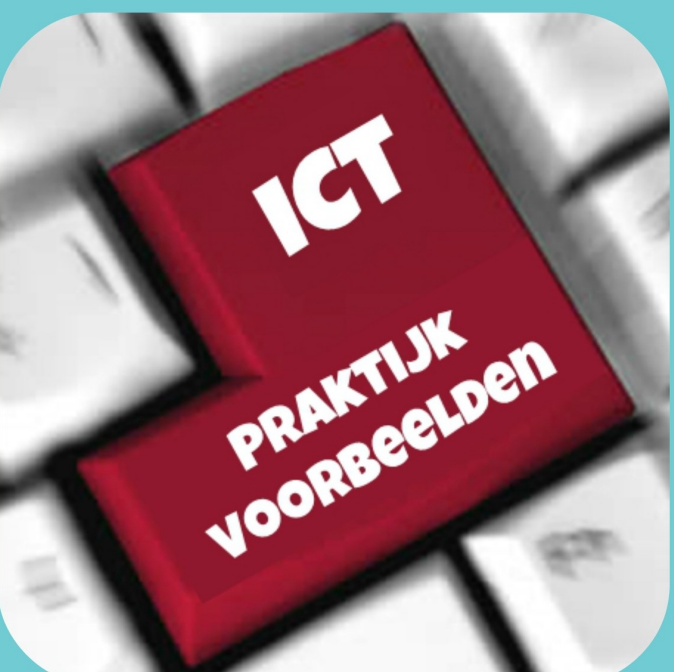

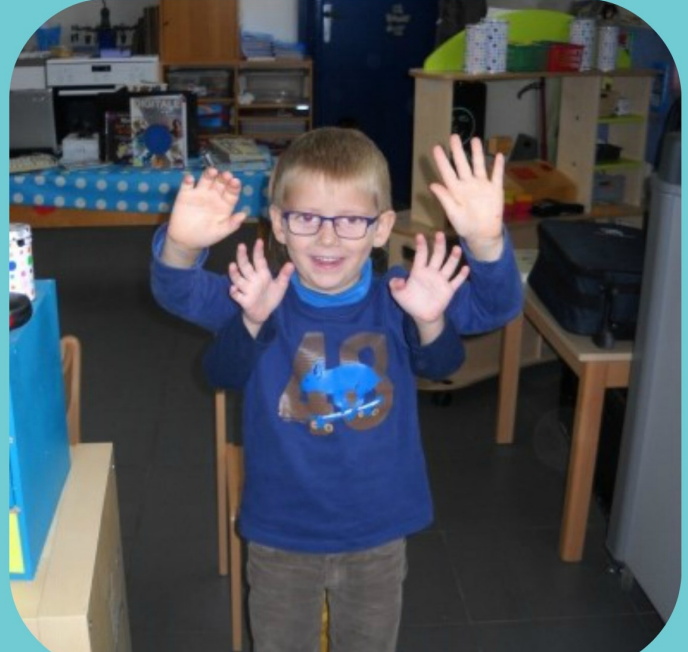

### Beste ICT-coördinator,

Deze praktijkbundel is het resultaat van de uitwisseling van 'sterke A4-tjes' op de netwerkbijeenkomsten ICO 2013-2014 #1 georganiseerd door OVSG. De praktijkvoorbeelden zijn gewoon achter elkaar gezet. Ze zijn niet geordend volgens één of ander criterium, er is geen selectie in het aanbod gemaakt en ze hebben geen kwaliteitslabel meegekregen\*. Iedereen die een A4-tje heeft doorgemaild zal het terugvinden in deze bundel. Naast een beknopte omschrijving bevat elk idee ook de contactgegevens van de bedenker. Op die manier is het eenvoudig om die te contacteren als je meer wil weten over zijn/haar praktijkvoorbeeld. Hopelijk kan deze bundel jou en je collega's inspireren om ICT op een kwaliteitsvolle manier te integreren in de dagdagelijkse klaspraktijk

In deze bundel is ingezoomd op de leerlijnen:

- De leerlingen kunnen ICT gebruiken om eigen ideeën creatief vorm te geven. (ET 5 – INT 1)
- De leerlingen kunnen ICT gebruiken bij het voorstellen van informatie aan anderen. (ET 7 – INT 1)

-------------------------------------------------------

\*Bekijk de praktijkvoorbeelden door onderstaande  $\left(\left(\begin{matrix} 0 \\ 0 \end{matrix}\right)\right)^{n}$  als je er eentje wil gaan gebruiken in je eigen klaspraktijk.

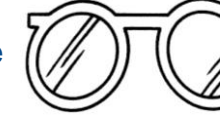

# Het integreren van ICT in dit praktijkvoorbeeld

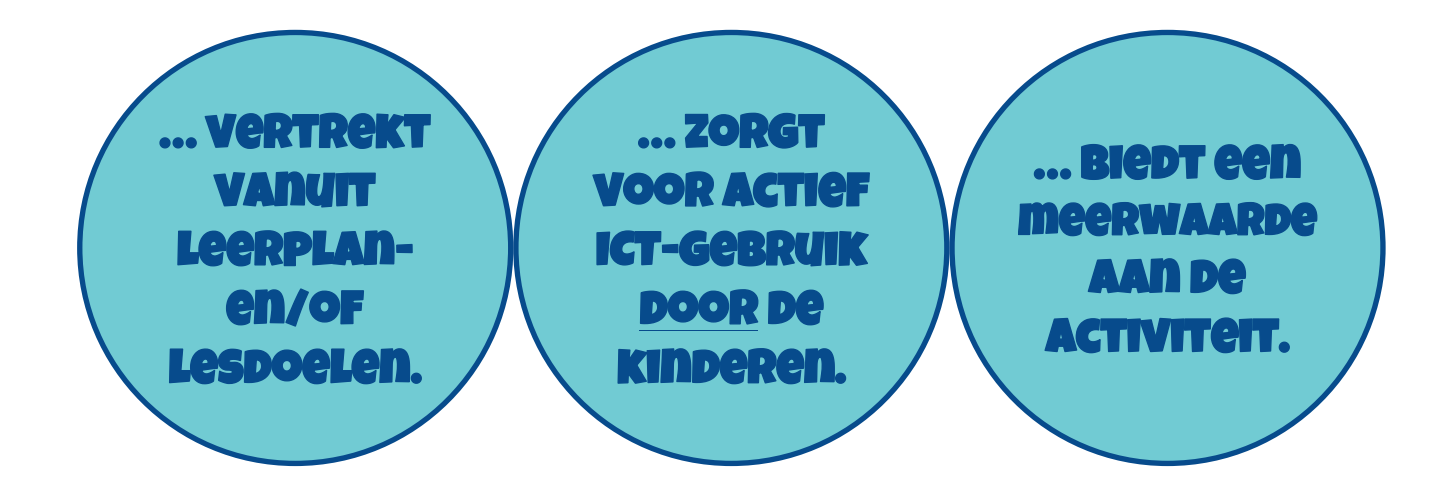

-------------------------------------------------------

**De leerlingen kunnen ICT gebruiken om eigen ideeën creatief vorm te geven. (ET 5 – INT 1) De leerlingen kunnen ICT gebruiken bij het voorstellen van informatie aan anderen. (ET 7 – INT 1)**

Met behulp van het freeware- programma Cartoon Story Maker ontwerpen de leerlingen hun eigen stripverhaal. Ze bedenken een eigen verhaallijn. Daarna kiezen ze de passende figuren en achtergronden. Met behulp van tekstballons noteren ze de dialogen. Het eindresultaat kan als webpagina worden bewaard.

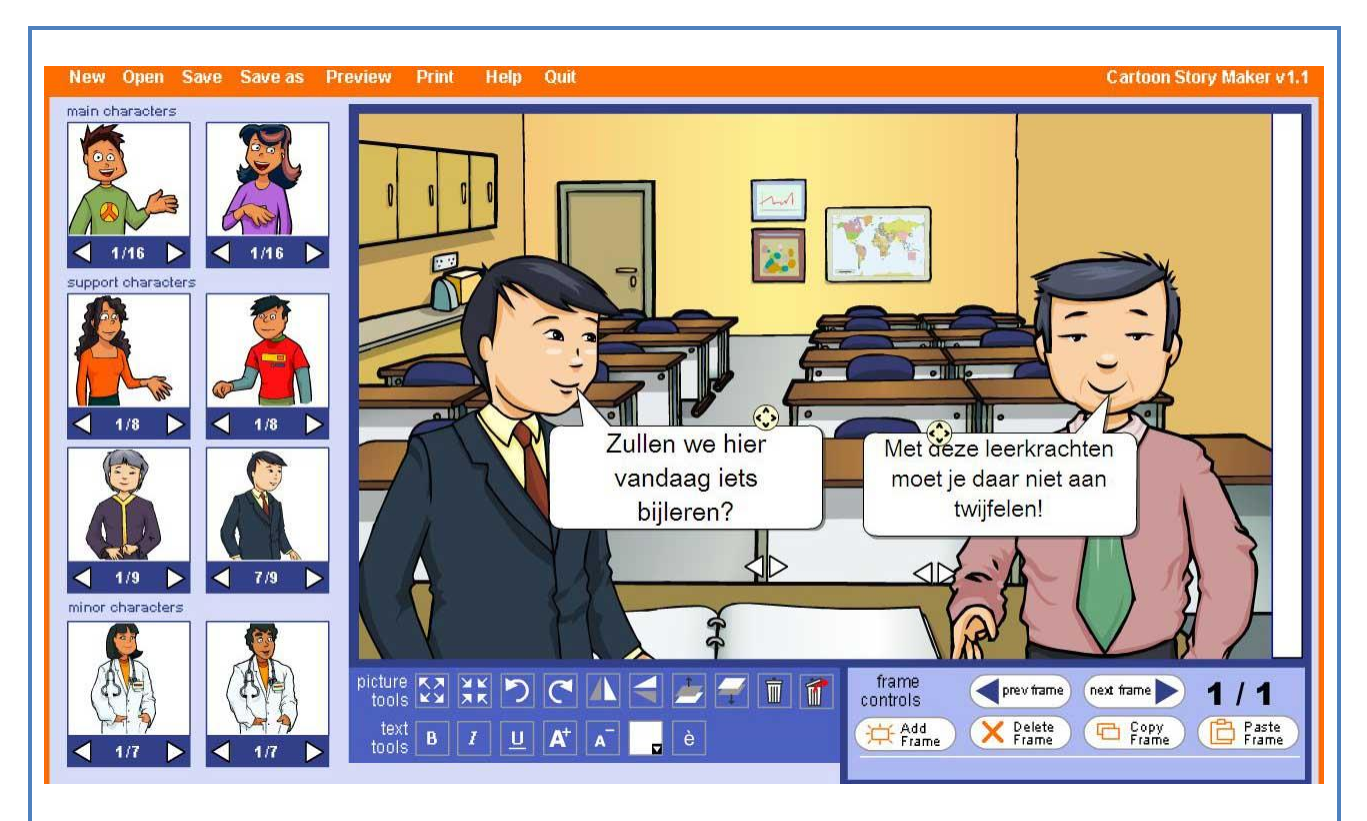

Dit programma kent een steile leercurve. Hoewel het programma Engelstalig is, hebben de leerlingen slecht een korte instructie nodig om ermee aan de slag te gaan. Vele leerlingen zijn zo enthousiast dat ze dit programma op hun pc willen installeren. Op volgende site vind je alle info:

<http://www.education.vic.gov.au/LanguagesOnline/games/cartoon/index.htm>

Voor gevorderden bestaat de mogelijkheid om eigen foto's te gebruiken. Zo kunnen ze zichzelf als stripfiguur "in the picture" plaatsen.

Paul Corthouts SBS Koersel 011/425243 [Klas6b@telenet.be](mailto:Klas6b@telenet.be)

### **Uitwisseling goede praktijkvoorbeelden binnen de leerlijnen:**

**De leerlingen kunnen ICT gebruiken om eigen ideeën creatief vorm te geven. (ET 5 – INT 1) De leerlingen kunnen ICT gebruiken bij het voorstellen van informatie aan anderen. (ET 7 – INT 1)**

Een schrijfopdracht waarbij ze op een strippagina tekstballonnen maken en invullen. Voorbereiding: -een tekstverwerkingsprogramma dat tekstballonnen kan laten maken. -een strippagina (zonder tekstballonnen)

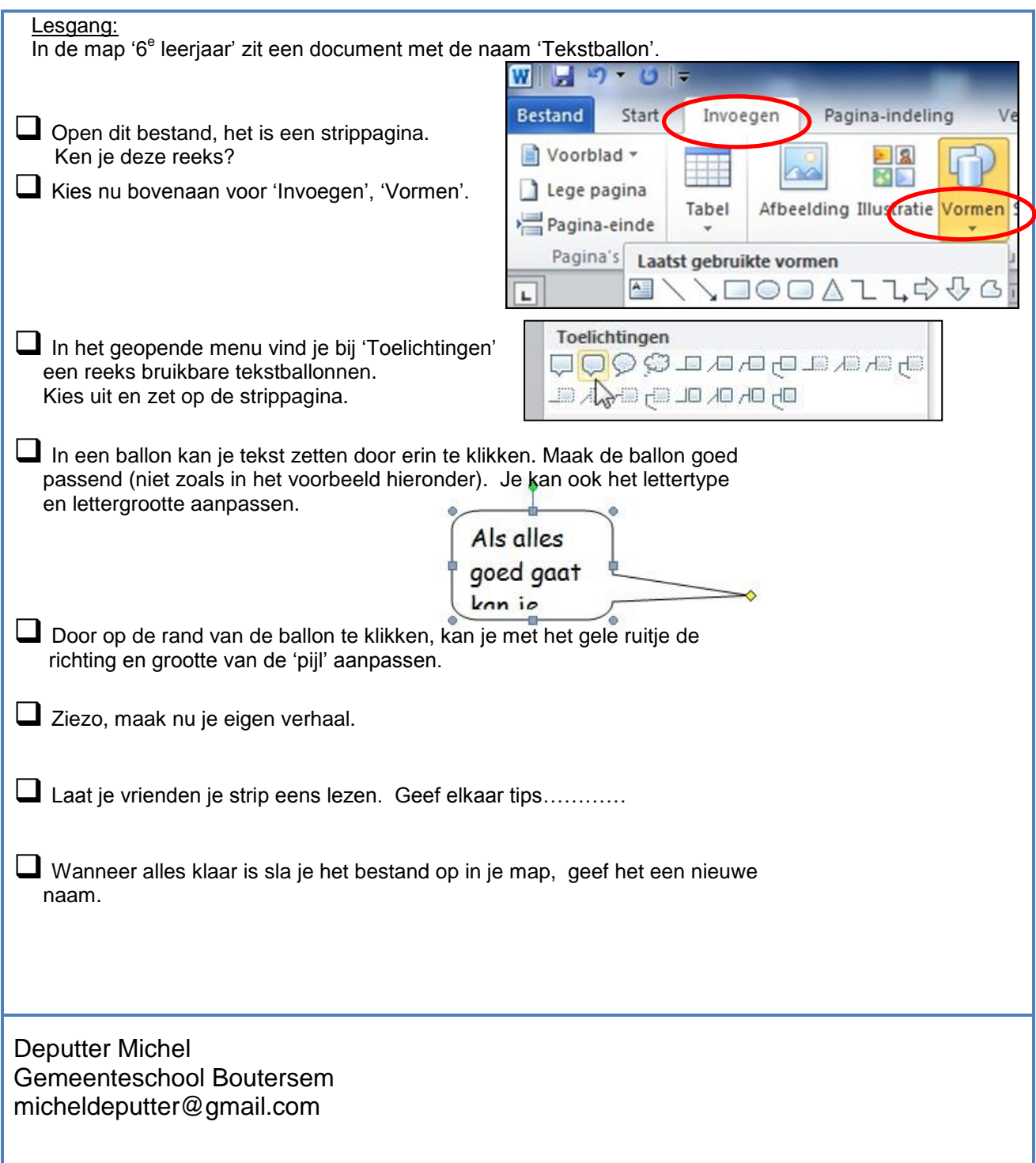

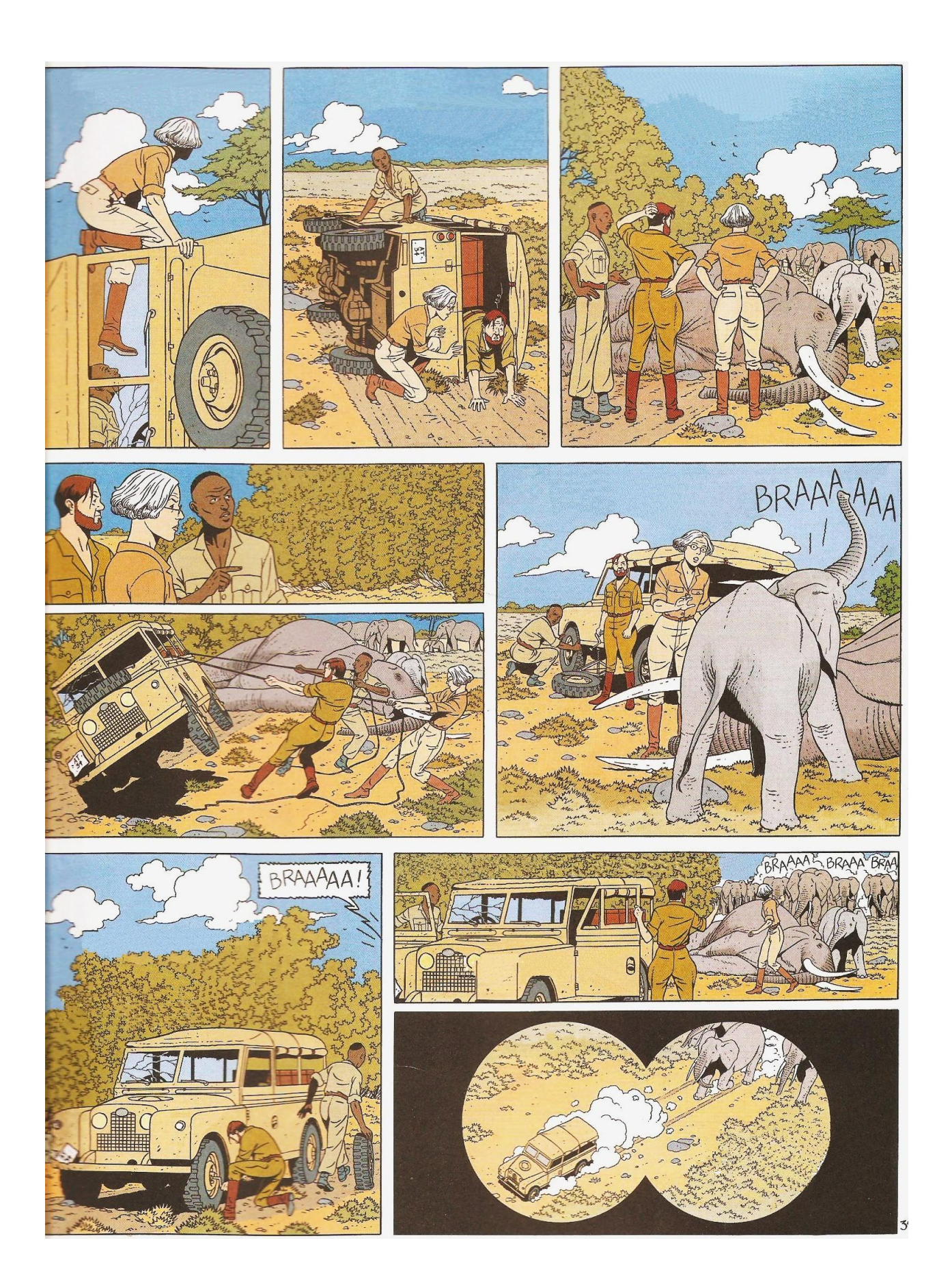

**De leerlingen kunnen ICT gebruiken om eigen ideeën creatief vorm te geven. (ET 5 – INT 1) De leerlingen kunnen ICT gebruiken bij het voorstellen van informatie aan anderen. (ET 7 – INT 1)**

Onderwerpen vloeien voort vanuit de lesactiviteiten. Leerlingen werken alleen of per twee en stellen creatief met behulp van ICT hun onderwerp voor. Hiervoor kunnen ze gebruik maken van één van de voorgestelde ICT-middelen.

- Prezi [\(http://prezi.com/\)](http://prezi.com/)
- Picozone [\(http://www.picozone.nl/\)](http://www.picozone.nl/)
- Weebly [\(http://www.weebly.com/\)](http://www.weebly.com/)
- MindMap [\(http://www.emindmaps.nl/\)](http://www.emindmaps.nl/)

De bedoeling is om de leerlingen eens te laten kennismaken met iets anders dan PowerPoint. Er bestaan heel wat ICT-middelen om een onderwerp creatief voor te stellen. Afhankelijk van de keuze, het doel, de presentatie, … wordt er een techniek gekozen uit de voorstellen van hierboven.

Leerstof schematiseren (MindMap) is een techniek die nadien ook nog bruikbaar blijft. Je kan het schema tijdens de presentatie laten groeien, je kan hyperlinks toevoegen, …

Een digitaal magazine maken (Picozone) vinden de leerlingen wel flashy. Ze gingen hier graag mee aan de slag. Wel beperkt tot tekst en foto's, maar meteen een mooi resultaat dat je ook kan embedden in je schoolwebsite.

Zelf een website maken met Weebly is heel eenvoudig. Maak een gratis leerkrachtenaccount en beheer dan zelf de verschillende websites van de leerlingen. Meteen resultaat, meteen online!

Prezi vertrekt eigenlijk ook van een schema. Je maakt een soort pad dat er doorheen loopt. De nieuwe PowerPoint zeg maar. Je kan eenvoudig tekst toevoegen, maar ook foto's, geluid, YouTube, hyperlinks of zelf PowerPoint-bestanden.

Al deze voorgestelde technieken vragen wel wat vaardigheden, maar zijn zeker doenbaar vanaf een vierde leerjaar. Ik bracht de technieken eerst zelf aan in enkele ICT-activiteiten. Nadien gingen de leerlingen zelfstandig aan de slag.

**Tony Piils** Gemeenteschool de Boemerang - Meerbeek [ict.deboemerang@telenet.be](mailto:ict.deboemerang@telenet.be) 02/759.63.60

**Uitwisseling goede praktijkvoorbeelden binnen de leerlijnen: De leerlingen kunnen ICT gebruiken om eigen ideeën creatief vorm te geven. (ET 5 – INT 1) De leerlingen kunnen ICT gebruiken bij het voorstellen van informatie aan anderen. (ET 7 – INT 1)**

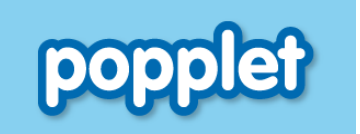

De leerlingen lezen een WO tekst en duiden de **sleutelwoorden** aan. De sleutelwoorden zetten ze samen met foto's in **een popplet**. Het woordveld op poppet gebruiken ze bij hun **presentatie** voor de klas. De popplets kunnen voor iedereen afgeprint worden, zodat iedereen een samenvatting heeft.

Via een eenvoudig **stappenplan** en een **korte instructie via het digitale bord**, konden de leerlingen hier **zelfstandig** mee werken. De website van popplet is **Engelstalig**, maar dit vormt voor de leerlingen geen probleem. De website werkt heel **intuïtief**, ze kunnen alles gewoon uitproberen. De popplet kan bewaard worden als **jpeg of pdf** en dus

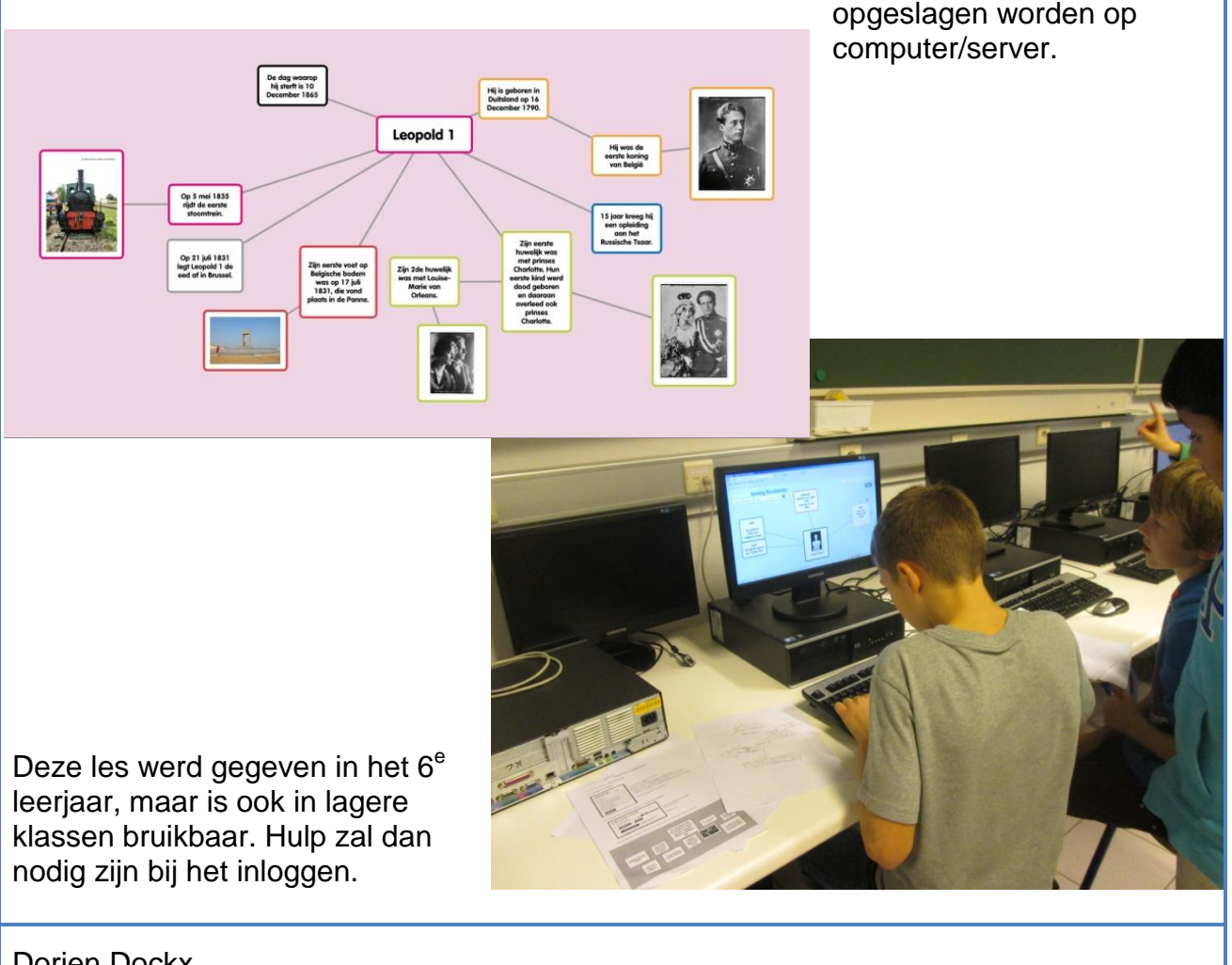

Dorien Dockx (De Meerpaal, Terbeeksestraat 6, 2321 Meer – Hoogstraten) [dorien\\_dockx@hotmail.com](mailto:dorien_dockx@hotmail.com) / [demeerpaal-ict@telenet.be](mailto:demeerpaal-ict@telenet.be) 0495/65 67 51

### **Uitwisseling goede praktijkvoorbeelden binnen de leerlijnen:**

**De leerlingen kunnen ICT gebruiken om eigen ideeën creatief vorm te geven. (ET 5 – INT 1) De leerlingen kunnen ICT gebruiken bij het voorstellen van informatie aan anderen. (ET 7 – INT 1)**

Mailopdracht: 1<sup>e</sup> keer mailen met bevriende school in Nederland Zich voorstellen en foto als bijlage verzenden Voorbereiding: -partnerschool vinden -over eigen mailadres en partnermailadres beschikken -over klasfoto beschikken

# Lesgang:

- 1. Open je mailbox
- 2. Open een nieuwe mail
- 3. Typ je mail:

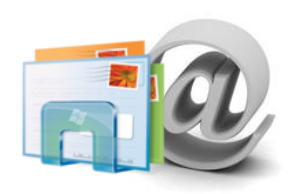

- Schrijf in je aanspreking de naam van je maatje in Nederland. Kijk hiervoor naar de adressenlijst.
- $\bullet$  Een voorstelling van jezelf  $\Box$  beschrijving, hobby
	- $\Box$  gezin

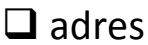

**•** Een voorstelling van je school  $\Box$  ligging

 $\Box$  klas, meester, juf

- 4. Lees na: controleer je spelling, zinsbouw, structuur Verbeter!
- 5. Voeg onze klasfoto toe als bijlage. Deze vind je in je klasmap.
- 6. Vul de geadresseerde in (het mailadres van je maatje in Nederland). Kijk hiervoor naar de lijst met adressen.
- 7. Vul het mailadres van je leerkracht in bij CC.
- 8. Vul een onderwerp in: vb. Eerste mail uit België.
- 9. Laat je leerkracht alles controleren.
- 10. Verzend je mail.

Deputter Michel Gemeenteschool Boutersem micheldeputter@gmail.com

1 De leerlingen hebben een positieve houding tegenover ICT en zijn bereid ICT te gebruiken om hen te ondersteunen bij het leren.

2 De leerlingen gebruiken ICT op een veilige, verantwoorde en doelmatige manier.

5 De leerlingen kunnen ICT gebruiken om eigen ideeën creatief vorm te geven.

Werken met TUXPAINT: Sinterklaastekenen

Vb. stoomboot, sinterklaas, zwarte piet, mijter, staf enz.

- 1. Een kleurplaat installeren als png bestand(Program Files, Tuxpaint, starters)
- 2. Een kleurplaat gebruiken als achtergrond waar ze nog verder kunnen tekenen
- 3. Helemaal zelf een tekening maken

De leerlingen vinden Tux paint een super leuke opdracht. De lIn krijgen op deze manier heel gemakkelijk en snel een resultaat. **A** Tux Paint ensele aan minoto  $\chi$ Lijnen Vormen Abc  $\mathbb{Z}/$ Tekst Toverij oh wiizinenOnnieuw do  $\bigcirc$ Gom Nieuw Spanje Stopper Kleuren Kies een kleur of een afbeelding om een nieuwe tekening mee te beginnen.

Jan Remans – Tongeren – [janremans@telenet.be](mailto:janremans@telenet.be)

Print deze pagina zo'n 15 keren uit. (graag in kleur) Breng deze prints mee naar het volgende netwerk ICO.

### **Netwerk ICO: 2013-2014 #1 Uitwisseling goede praktijkvoorbeelden binnen de leerlijnen: De leerlingen kunnen ICT gebruiken om eigen ideeën creatief vorm te geven. (ET 5 – INT 1)**

**De leerlingen kunnen ICT gebruiken bij het voorstellen van informatie aan anderen. (ET 7 – INT 1)**

Binnen het thema verkeer en de verkeersweek namen de leerlingen van 5 enkele verkeerssituaties (voorrangssituaties) onder de loep. Ze knutselden een scene in elkaar en met playmobile-attribuutjes stelden zij de situatie voor. Ze trokken zeer veel foto's, zetten ze zelf op de server in een daartoe bestemde map, maakten er een STOPMOTION van met JELLYCAM. De resultaten werden in een kwisje tijdens groepswerk op de laptop bekeken en bestudeerd.

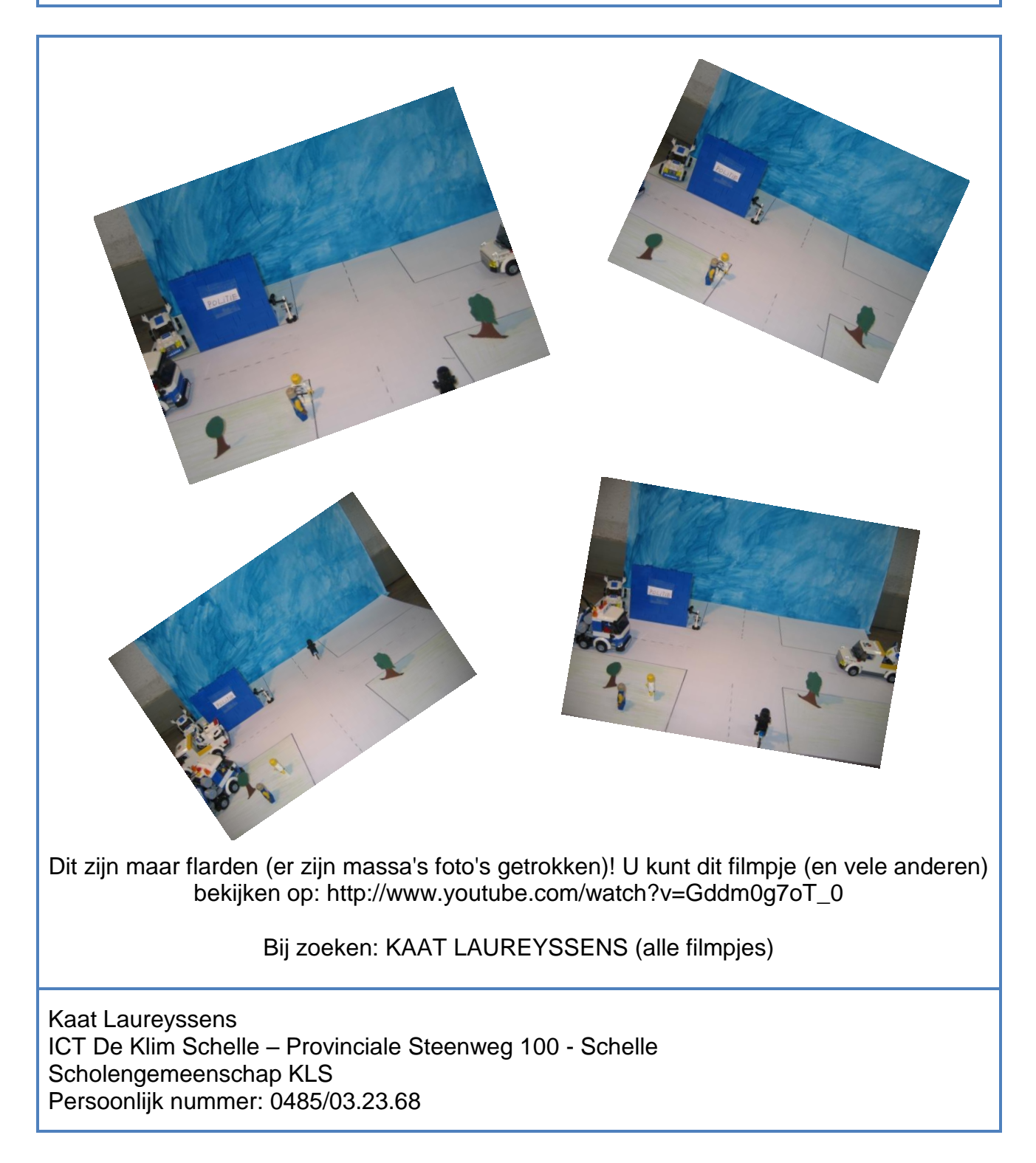

**Uitwisseling goede praktijkvoorbeelden binnen de leerlijnen:**

**De leerlingen kunnen ICT gebruiken om eigen ideeën creatief vorm te geven. (ET 5 – INT 1) De leerlingen kunnen ICT gebruiken bij het voorstellen van informatie aan anderen. (ET 7 – INT 1)**

De leerlingen werken in taal rond het thema 'stripverhalen'. In deze les maken ze met behulp van ICT zelf een stripverhaal. De software die wij hiervoor gebruiken is "Stripmaker" , met dit programma kunnen leerlingen zelf creatief Suske en Wiske strips maken. Dit programma kan je downloaden via http://www.sbshasselt.be/icttips/stripmaker.zip

Alternatieve websites om strips te maken zijn: -http://www.phrase.it -http://www.makebeliefscomix.com/

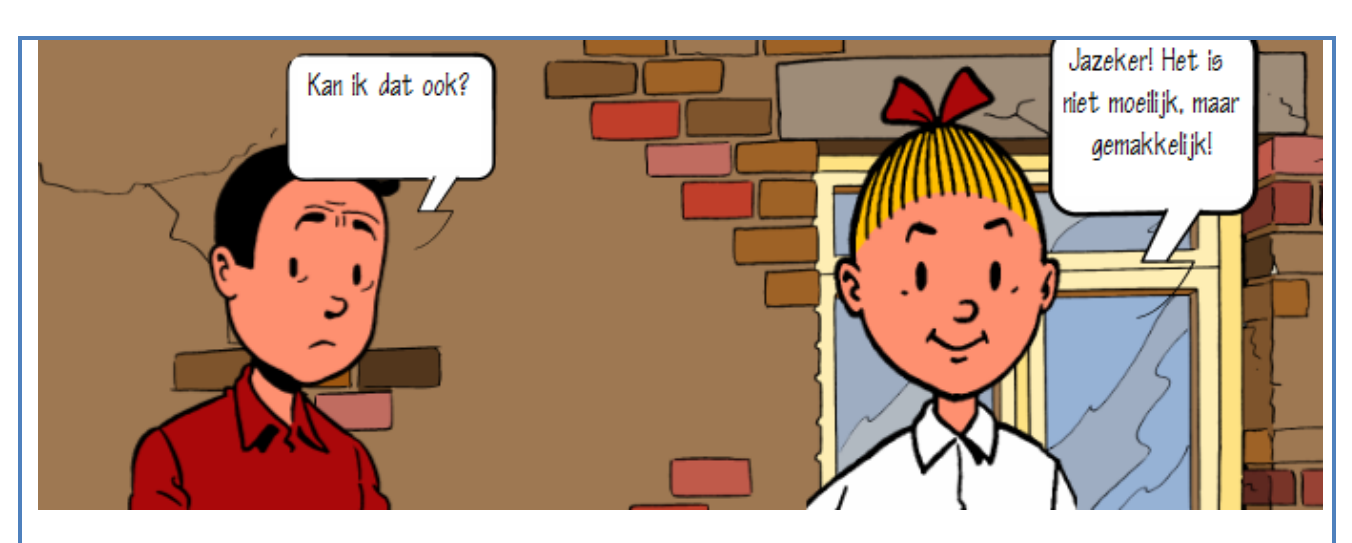

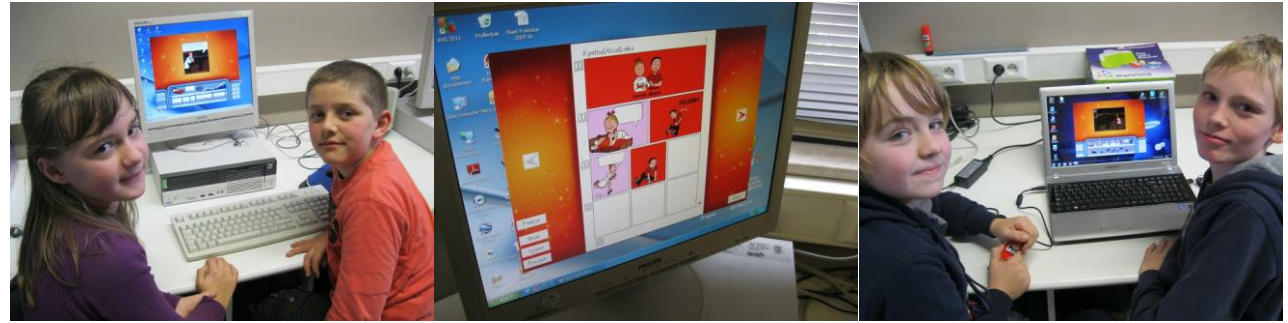

Maarten Verheyen Stedelijke Basisscholen Hasselt [maarten.verheyen@sbshasselt.be](mailto:maarten.verheyen@sbshasselt.be)

### **Uitwisseling goede praktijkvoorbeelden binnen de leerlijnen:**

**De leerlingen kunnen ICT gebruiken om eigen ideeën creatief vorm te geven. (ET 5 – INT 1) De leerlingen kunnen ICT gebruiken bij het voorstellen van informatie aan anderen. (ET 7 – INT 1)**

Derde leerjaar.

De leerlingen schrijven een uitnodiging voor een feestje thuis in het klad. Deze uitnodiging mogen ze dan naar eigen creativiteit vorm geven in pp in één dia. Deze wordt dan opgeslagen als een jpeg en afgedrukt.

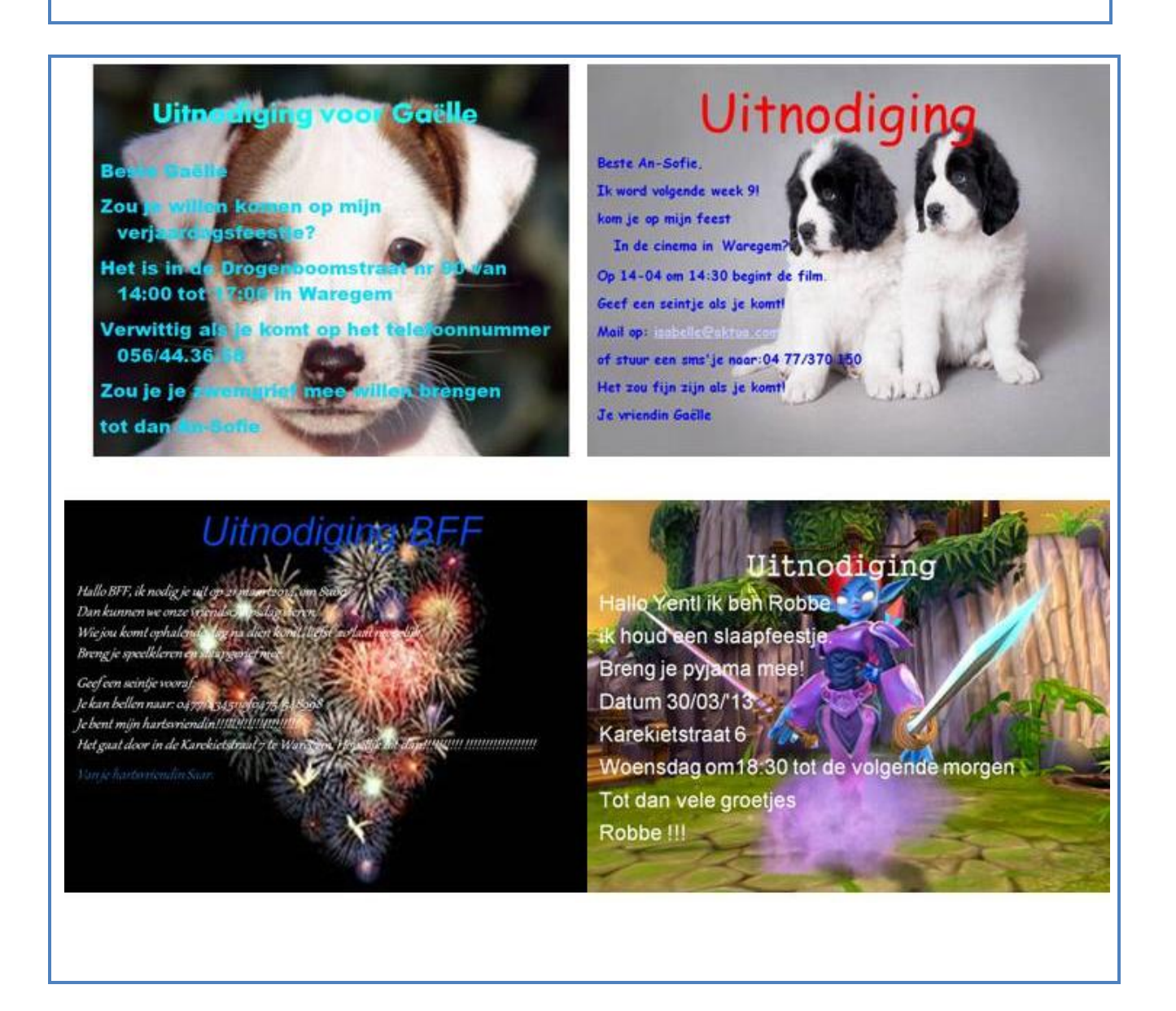

Wim Deboiserie Beleidsondersteuner Stedelijke Basisschool Torenhof Waregem wim.deboiserie@torenhofschool.be

### **Uitwisseling goede praktijkvoorbeelden binnen de leerlijnen:**

**De leerlingen kunnen ICT gebruiken om eigen ideeën creatief vorm te geven. (ET 5 – INT 1) De leerlingen kunnen ICT gebruiken bij het voorstellen van informatie aan anderen. (ET 7 – INT 1)**

Klas: 4<sup>e</sup> leerjaar Leergebied: Wereldoriëntatie Onderwerp: Een Mindmap maken

# bubbl.us

Geleidelijke opbouw:

- Klassikaal een woordspin maken op het bord.
- Woorden die bij elkaar horen groeperen.
- Wijzen op het onoverzichtelijke van de informatie.
- Instructie van het Mindmap-programma bubbl.us.
- De leerlingen kiezen een onderwerp en gaan zelf aan de slag.

Ervaringen:

- De leerlingen konden hier snel zelfstandig mee aan de slag!
- Het nut van een Mindmap werd duidelijk vanuit de inleiding.
- De Mindmap gebruiken ze om een Powerpoint van te maken, die ze uiteindelijk presenteren voor de klas.

Tom Demeyer Pedagogisch ICT-coördinator scholengemeenschap Reinaert (Sportbasisschool Heusden – Gemeenteschool Melle - Gemeenteschool Destelbergen) [tom.ictco@gmail.com](mailto:tom.ictco@gmail.com) 0472/29.50.01

**Uitwisseling goede praktijkvoorbeelden binnen de leerlijnen:**

**De leerlingen kunnen ICT gebruiken om eigen ideeën creatief vorm te geven. (ET 5 – INT 1) De leerlingen kunnen ICT gebruiken bij het voorstellen van informatie aan anderen. (ET 7 – INT 1)**

De leerlingen maken een presentatie over zichzelf en hun hobby's. Deze kunnen ze daarna tonen op het digibord.

De leerlingen van het 2de leerjaar maken zelf foto's van mekaar.

Deze foto's zet de leerkracht op de pc.

Op elke pc staat een PowerPoint die de leerlingen kunnen aanvullen met:

- eigen foto
- zichzelf omschrijven
- wat uitleg over de hobby's en de foto's die ze van internet hebben

Ze moeten ook op internet een paar foto's zoeken over hun hobby's. Deze kunnen ze hier ook in toevoegen.

Ze mogen het lettertype en de lay-out van hun presentatie aanpassen zodat het een mooi geheel is.

De eerste en laatste dia maken ze mooi en aantrekkelijk zoals een kaft van een boek.

Als alle presentaties klaar zijn mogen ze deze op het digibord tonen.

# Ik op mijn fiets

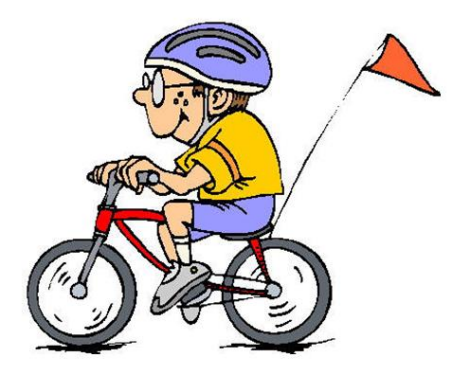

Kinnaert Patrick

Gemeentelijke basisschool Diepenbeek Scholengemeenschap D.A.N.K ict@gemeenteschooldiepenbeek.be

### **Uitwisseling goede praktijkvoorbeelden binnen de leerlijnen:**

**De leerlingen kunnen ICT gebruiken om eigen ideeën creatief vorm te geven. (ET 5 – INT 1) De leerlingen kunnen ICT gebruiken bij het voorstellen van informatie aan anderen. (ET 7 – INT 1)**

Nadat de leerlingen (5 en 6 LO) in een vorige les leerden werken met WORD, kregen ze een les POWERPOINT.

Tijdens deze les probeerden ze de aangebrachte theorie uit. Elke leerling kreeg een 'handleiding' van PPT.

Achteraf maakten de leerlingen een powerpointvoorstelling om hun spreekbeurt te ondersteunen.

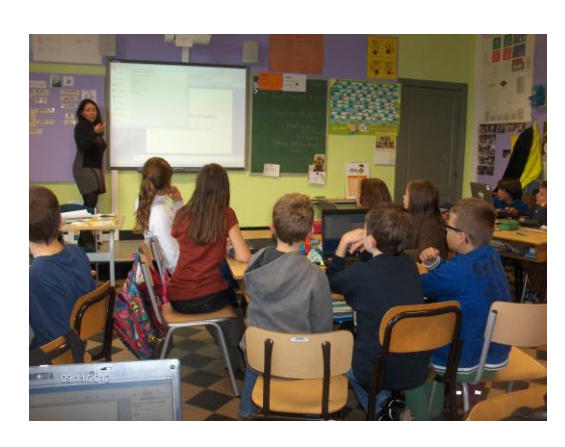

Klassikale uitleg **Individuele hulp tijdens uitproberen** 

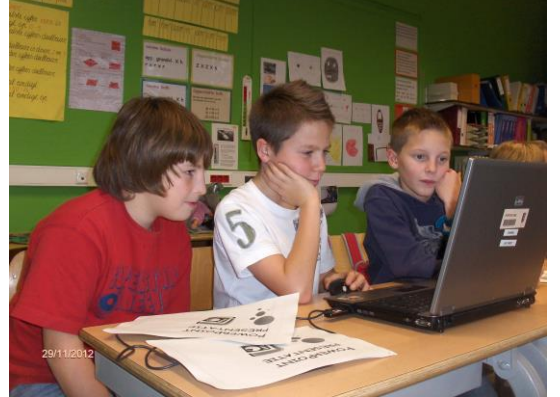

In groep aan de slag met PPT Spreekbeurten m.b.v. PPT

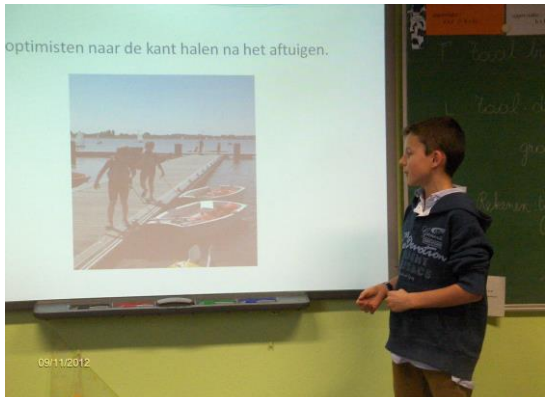

Lieva Vervoort SBS Winkelomheide – SBS Geel-Zuid – SBS Larum lvvervoort@gmail.com

**De leerlingen kunnen ICT gebruiken om eigen ideeën creatief vorm te geven. (ET 5 – INT 1) De leerlingen kunnen ICT gebruiken bij het voorstellen van informatie aan anderen. (ET 7 – INT 1)**

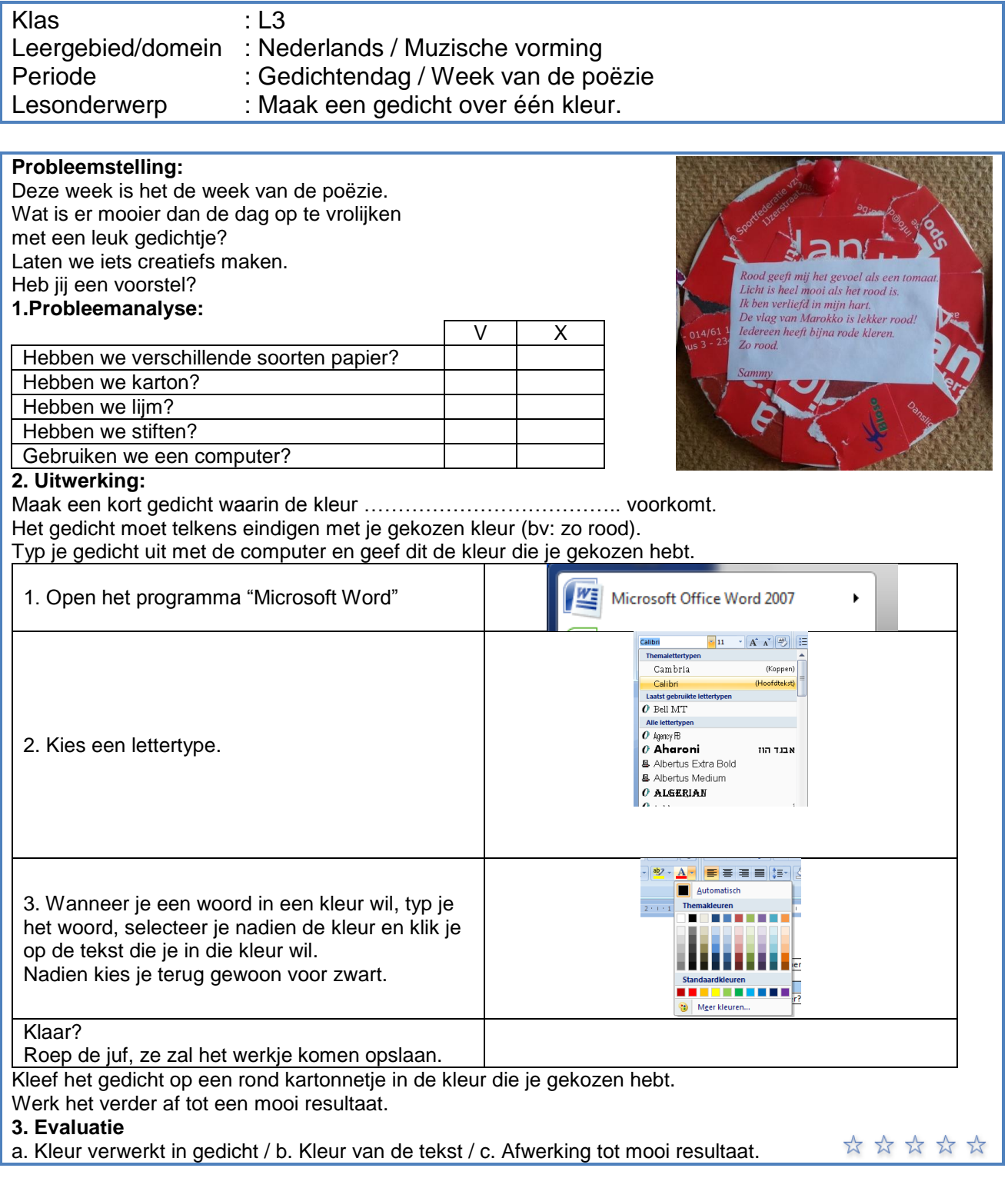

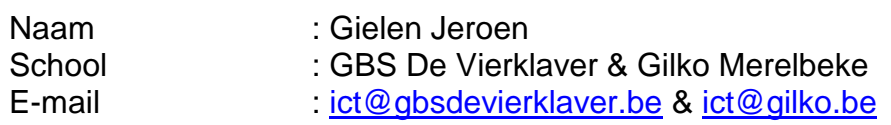

### **Uitwisseling goede praktijkvoorbeelden binnen de leerlijnen:**

**De leerlingen kunnen ICT gebruiken om eigen ideeën creatief vorm te geven. (ET 5 – INT 1) De leerlingen kunnen ICT gebruiken bij het voorstellen van informatie aan anderen. (ET 7 – INT 1)**

Foto's nemen met opdrachten

Instap: De kleuters mogen vrij foto's nemen.

Kern: De kleuters krijgen nu opdrachten zoals: Ik wil enkel een neus zien.

- Ik wil één kindje zien maar wel vier armen en handen.
- Ik wil een kindje zien met hele grote schoenen.

- neem een foto zodat het lijkt dat er iemand in een emmer zit.

\* Samen met de kleuters ga ik op zoek naar manieren hoe dit zou lukken.

Slot: bekijken en bespreken van de resultaten.

- De kinderen komen zeer snel zelf met ideetjes. We proberen die dan uit en bekijken hoe het nog beter kan.

- reactie van een kleuter bij de opdracht dat er één kind en vier armen op de foto moeten staan. "Dan moeten we zorgen dat er twee kinderen dezelfde kleur van trui aanhebben." Juf "Waarom?" "Ah, zo lijkt het echt dat dat kindje vier armen heeft."

- Doordat het vaak grappige opdrachten en resultaten zijn is de betrokkenheid bij alle kinderen zeer groot.

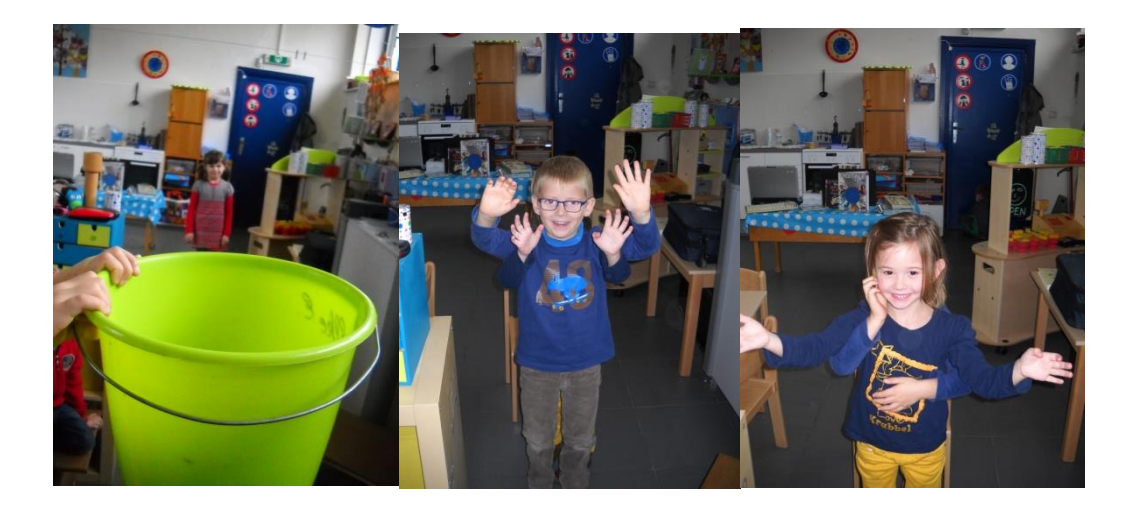

Juf Elke Eker derde kleuterklas GBS Huizingen Nadia van Turnhout: nadiaschool@gmail.com

### **Uitwisseling goede praktijkvoorbeelden binnen de leerlijnen:**

**De leerlingen kunnen ICT gebruiken om eigen ideeën creatief vorm te geven. (ET 5 – INT 1) De leerlingen kunnen ICT gebruiken bij het voorstellen van informatie aan anderen. (ET 7 – INT 1)**

### Klas: 5B

Vooraf kan je op zoek gaan naar wat speciale lettertypes en deze toevoegen aan de windows fonts map van de computers.

De leerlingen schrijven per twee in de klas een gedichtje in rijm rond het thema "heksen".

De leerlingen bekijken vooraf boeken van Geronimo Stilton omdat dit goede voorbeelden zijn van hoe lettertypes, grootte en kleur van tekst, de sfeer van het verhaal mee bepalen.

De leerlingen typen een heksengedicht in Word.

[deregenboog.meester.alain@gmail.com](mailto:deregenboog.meester.alain@gmail.com)

0486/411953

Daarna gaan ze per twee de getypte tekst bewerken waarbij ze delen van de tekst een ander lettertype geven, vergroten of verkleinen, de tekstkleur aanpassen, vet, cursief zetten, onder- of doorstrepen of tekstmarkering aanbrengen.

Tot slot gaan ze via Google afbeeldingen op zoek naar afbeeldingen van heksen om bij hun gedicht te plaatsen.

Deze afbeeldingen kunnen ze op verschillende manieren in, achter, voor de tekst plaatsen via tekstterugloopopties.

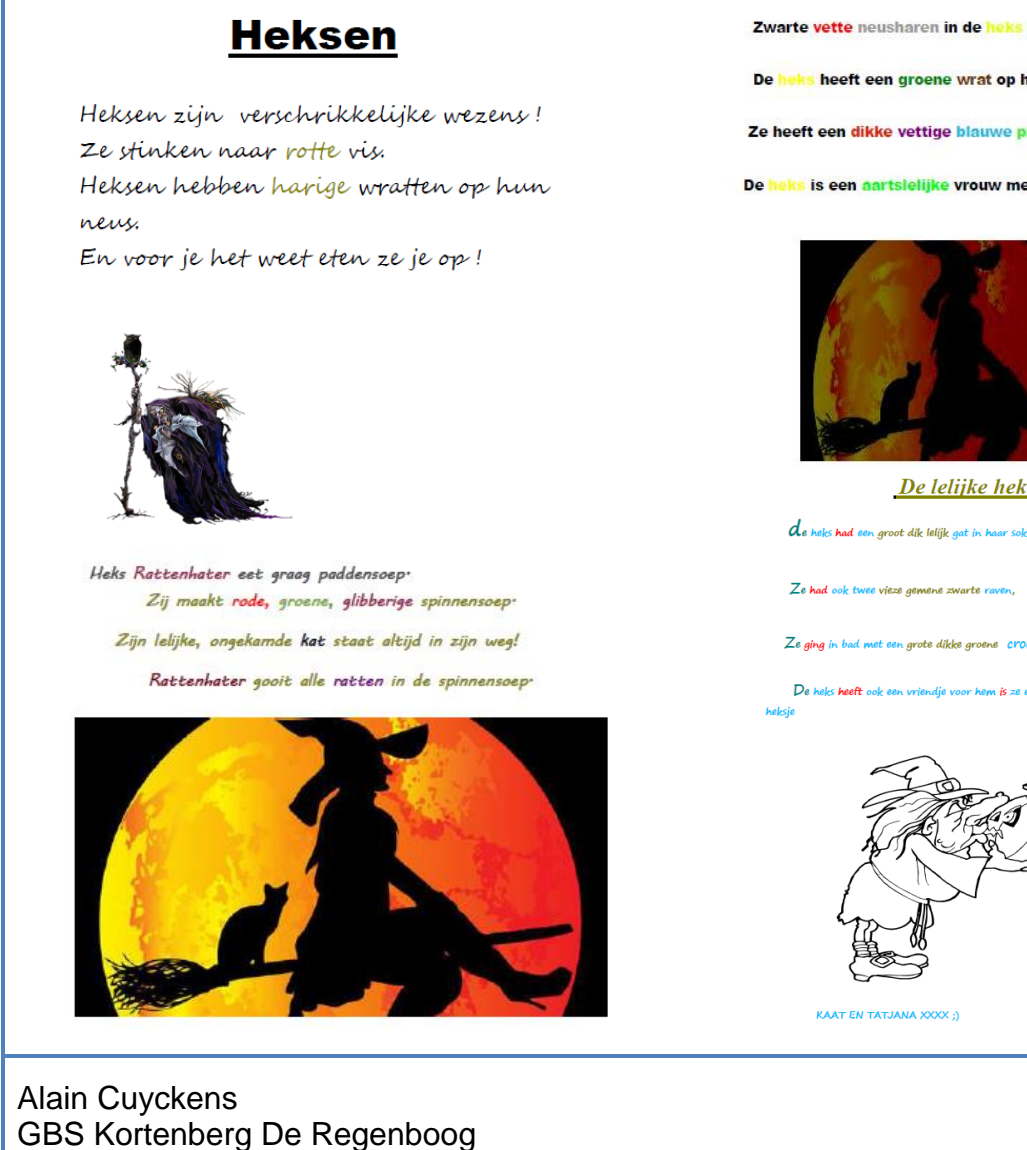

Zwarte vette neusharen in de heks haar paarse neus.

De heks heeft een groene wrat op haar lelijke granje oog.

Ze heeft een dikke vettige blauwe puistenpad.

De heks is een aartslelijke vrouw met dikke grijze haren.

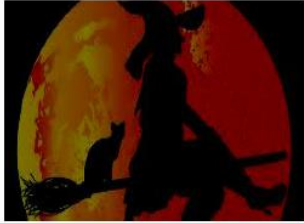

De lelijke heks

Ze ging in bad met een grote dikke groene crocodil

en mooj "knap<sub>r</sub>cool en ljet

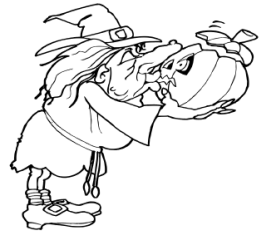

**Uitwisseling goede praktijkvoorbeelden binnen de leerlijnen:**

**De leerlingen kunnen ICT gebruiken om eigen ideeën creatief vorm te geven. (ET 5 – INT 1) De leerlingen kunnen ICT gebruiken bij het voorstellen van informatie aan anderen. (ET 7 – INT 1)**

Creatief vormgeven /communiceren in de derde kleuterklas en eerste leerjaar:

### **Lesverloop:**

Surf naar:<http://www.mijnnaamishaas.nl/spinternet/>

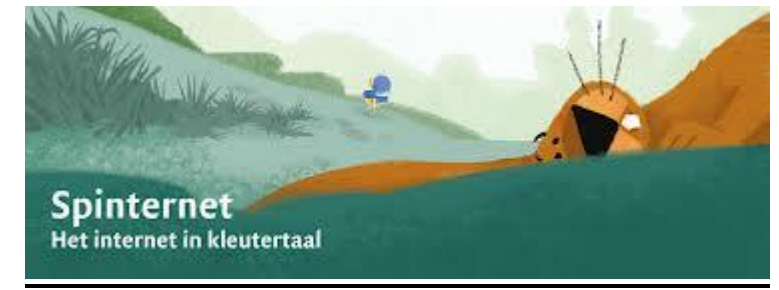

- Bekijk het filmpje van de spin die haar die haar web spint en zo verbonden is met iedereen: 'het spinternet'!
- Er is een zeer interessante lesbrief om te downloaden met allerlei handige tips! Het filmpje kan bekeken en besproken worden maar daarna kunnen de kinderen zelf aan de slag en een digitale tekening maken van een spin en deze opsturen.

Nele Declerck ICT-co van gemeentelijke Basisschool 'De Zonnebloem' te Ardooie

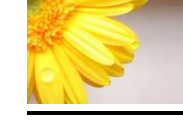

**Uitwisseling goede praktijkvoorbeelden binnen de leerlijnen:**

**De leerlingen kunnen ICT gebruiken om eigen ideeën creatief vorm te geven. (ET 5 – INT 1) De leerlingen kunnen ICT gebruiken bij het voorstellen van informatie aan anderen. (ET 7 – INT 1)**

- **klas**: 6-de leerjaar (24 lln. twee groepen)
- **leergebied/domein**: Wereldoriëntatie tijd
- **lesonderwerp**: Mundo –focusthema 1: Onderweg in de wereld van morgen Webquest: een tijdsband maken met behulp van PowerPoint
- **documentatiemateriaal**:
	- www.educatief.diekeure.be/mundoleerling webquest focus 1 6-de leerjaar
	- werkkatern Mundo foucusthema 1, uitgeverij Die Keure

### 1. INLEIDING

De lln. hebben samen met hun leerkracht in de klas de verschillende historische periodes van de tijdsband besproken. De leerlingen vullen de tijdsband aan door de naamkaarten en de jaartallen van de historische periodes op de juiste plaats te hangen.

### 1 De tijdsband

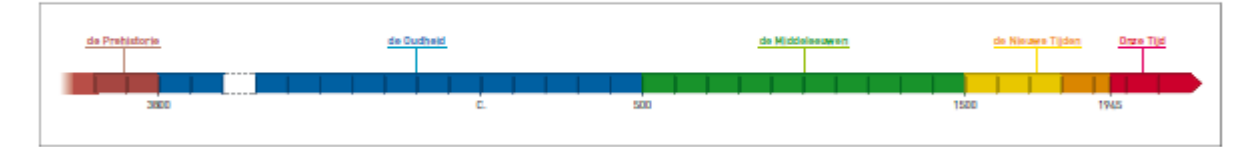

### 2. GROEPSWERK

De klas wordt verdeeld in twee groepen. Groep 1 zoekt prentenmateriaal en documentatie in informatieboeken i.v.m.focusthema 1. Groep 2 zoekt op het internet naar afbeeldingen over de verschillende tijdsperiodes in functie van het thema.

### 3. VOORSTELLING TIJDSBAND

Tijdens twee- tot drietal lesmomenten krijgen de lln. de gelegenheid om een eigen tijdsband te ontwerpen. Groep 1 met een collage en informatieboeken, groep 2 met een powerpointpresentatie (PP). Tijdens het ICT-moment hebben de lln. leren werken met PP en kregen ze enkele tips naar lay-out en presentatie toe.

# 4. EVALUATIE

De lln .evalueren elkaars manier van voorstellen en geven de voor- en nadelen van de toegepaste technieken en voorstellingswijze

In de loop van het schooljaar zal er tijdens een ander W.O-thema gewisseld van groep..

Bert Schoofs, ICT-coördinator SG Kinrooi Nelisveld 5, 3640 Kinrooi

gbk.o4@scarlet.be – ict.basisschool.kinrooi@gmail.com

**De leerlingen kunnen ICT gebruiken om eigen ideeën creatief vorm te geven. (ET 5 – INT 1) De leerlingen kunnen ICT gebruiken bij het voorstellen van informatie aan anderen. (ET 7 – INT 1)**

De leerlingen krijgen een handleiding waarin hun de basis van powerpoint stap per stap wordt uitgelegd. Ze gaan hier zelf mee aan de slag en stellen vragen indien nodig. Ze kiezen een thema uit bv. een hobby, hun lievelingsdier, favoriete sport... En op het eind van de les mogen ze dan via een beamer hun powerpoint presenteren aan de klas en hier wat uitleg bijgeven.

Ik heb deze les gegeven aan de leerlingen van de 3de graad, in het begin had ik wel wat schrik dat het te moeilijk zou zijn voor hun, maar eigenlijk liep dit van een leie dakje. In de handleiding gebruik ik veel "printscreens" van powerpoint zelf, zo is het veel duidelijker voor de leerlingen en heb jezelf meer tijd om rond te lopen en te helpen waar nodig. Het feit dat ze het thema vrij mogen kiezen werkt ook motiverend! De leerlingen vonden het vooral erg leuk dat ze hun fantasie en creativiteit konden gebruiken. Experimenteren met effecten en overgangen hoort daar ook bij !

Huysmans Lukas lukas.huysmans1989@gmail.com "De Schans" Veerle - Laakdal

### **Uitwisseling goede praktijkvoorbeelden binnen de leerlijnen:**

**De leerlingen kunnen ICT gebruiken om eigen ideeën creatief vorm te geven. (ET 5 – INT 1) De leerlingen kunnen ICT gebruiken bij het voorstellen van informatie aan anderen. (ET 7 – INT 1)**

Klas : kleuter 3,2 + leerjaar 1 Leergebied/domein : muzisch /beeld- media BC : kerst Onderwerp : foto nemen met camera (ipad)+ versieren met ornamenten van het programma

Activiteit met IPAD App : kidomatic

- 1. Kleuters nemen een foto van elkaar
- 2. Elk versiert de eigen foto : kerstman, pakjes, sterren, …
- 3. Foto wordt in diavoorstelling getoond op de website van school + iedere foto kan worden verstuurd als e-card naar ouders,

4.

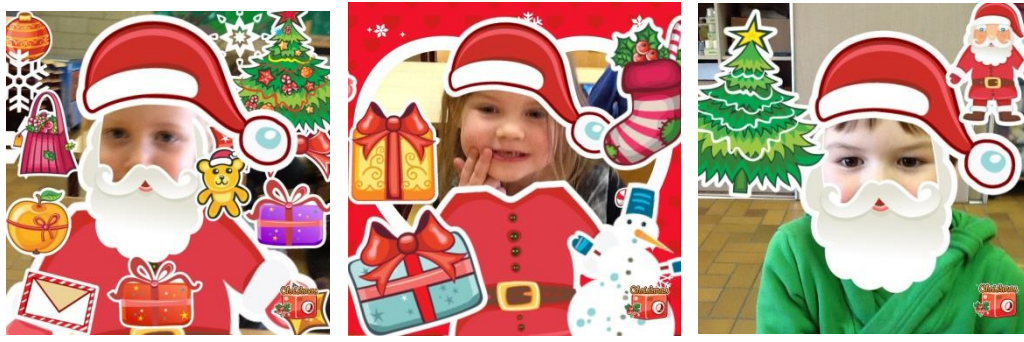

Mia Fournier Ict-co GBS Kortrijk + SG klavertje4 Kooigemplaast 8510 Kooigem [fourniermia@telenet.be](mailto:fourniermia@telenet.be)

### **Uitwisseling goede praktijkvoorbeelden binnen de leerlijnen:**

**De leerlingen kunnen ICT gebruiken om eigen ideeën creatief vorm te geven. (ET 5 – INT 1) De leerlingen kunnen ICT gebruiken bij het voorstellen van informatie aan anderen. (ET 7 – INT 1)**

**Klas** : G & F BUBAO type3 **Domein/leergebied** : integratie ict in wero/muzische : media **Onderwerp** : verwerken van de foto's genomen tijdens studiereis naar de westhoek in een filmpje met moviemaker

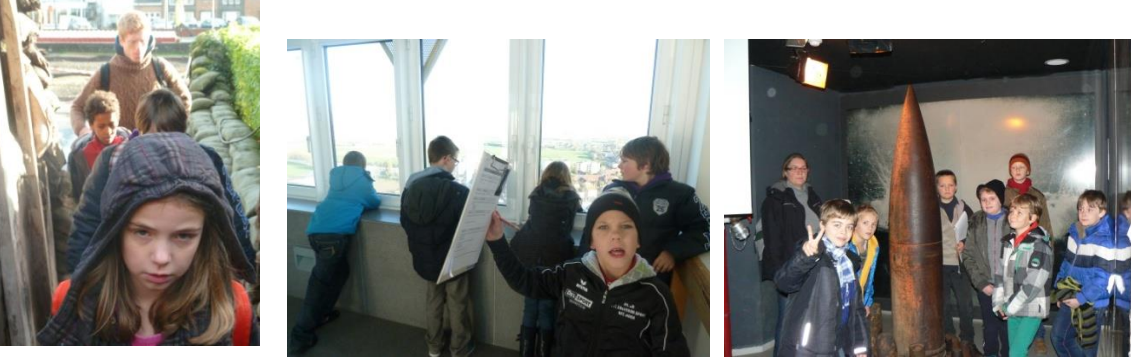

- 1. verkennen van het programma a.h.v. stappenplan + foto's uitstap Kortrijk
- 2. studiereis thema oorlog : Diksmuide + Ieper
- 3. voortaak : opzoeken van foto's op internet + opslaan op de computer
- 4. voortaak : passende muziek zoeken + opslaan op pc ( lln. of lkr.)
- 5. opmaken van het filmpje ( diavoorstelling) : foto's korte bijschrijften voor of op de foto's, muziek importeren
- 6. afwerking door leerkracht
- 7. publiceren op website

De filmpjes : <http://ictleswereldoorlog.weebly.com/filmpjes-bemok.html>

Mia Fournier Ict-co GBS Kortrijk + SG Klavertje4 Kooigemplaats 8510 Kooigem [fourniermia@telenet.be](mailto:fourniermia@telenet.be)

**Uitwisseling goede praktijkvoorbeelden binnen de leerlijnen:**

**De leerlingen kunnen ICT gebruiken om eigen ideeën creatief vorm te geven. (ET 5 – INT 1)**

De leerlingen kunnen ICT gebruiken bij het voorstellen van informatie aan anderen. (ET 7 - INT 1)\_\_\_\_\_\_\_\_\_\_\_\_\_

Klas: derde graad ( tweede – eerste graad)

Leergebied/domein: Media: Muziek – Beeld – Techniek

Bc: Drum

Lesonderwerp: Drum eens met een makey makey!

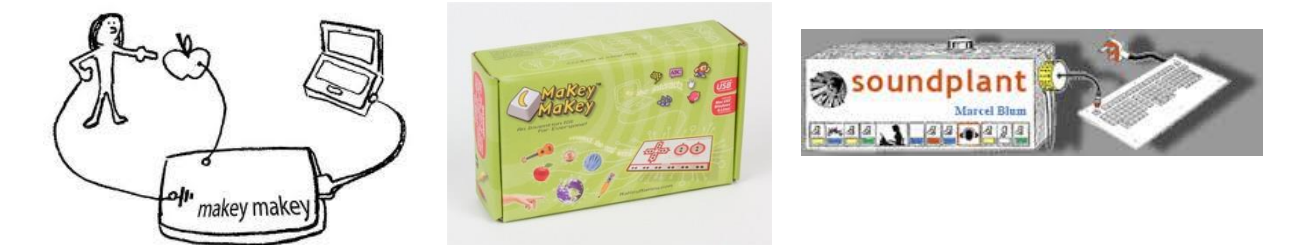

moet het geleiden? - knutselen van een drumstel - op zoek naar geluiden

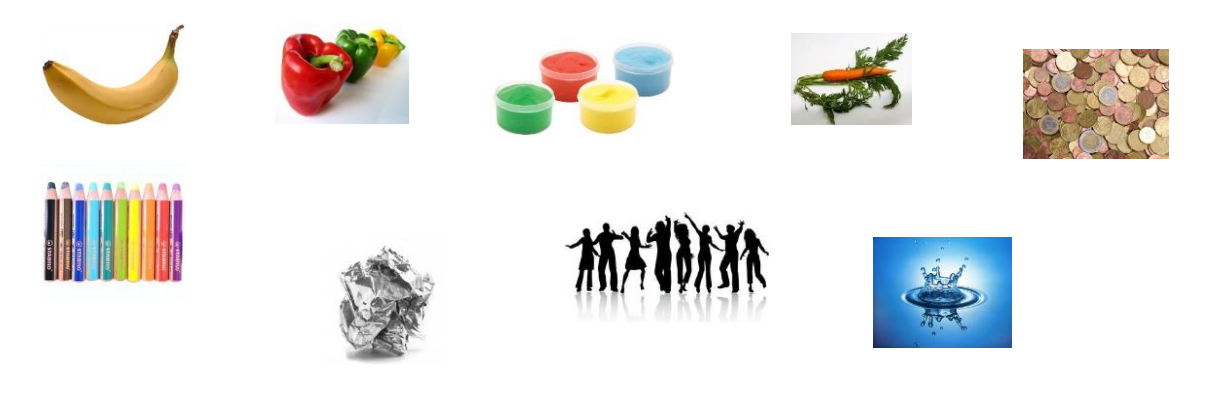

\_\_\_\_\_\_\_\_\_\_\_\_\_\_\_\_\_\_\_\_\_\_\_\_\_\_\_\_\_\_\_\_\_\_\_\_\_\_\_\_\_\_\_\_\_\_\_\_\_\_\_\_\_\_\_\_\_\_\_\_\_\_\_\_\_\_\_\_\_\_\_\_\_\_\_\_\_\_\_\_\_\_

makeymakey.com soundplant.org/download.htm http://findsounds.com/ foto's en video op google drive

Stef Fabré Scholengemeenschap 'de puzzel' fabrestef@gmail.com

### **Uitwisseling goede praktijkvoorbeelden binnen de leerlijnen:**

**De leerlingen kunnen ICT gebruiken om eigen ideeën creatief vorm te geven. (ET 5 – INT 1) De leerlingen kunnen ICT gebruiken bij het voorstellen van informatie aan anderen. (ET 7 – INT 1)**

**Klas** : 5<sup>de</sup> leerjaar **Integratie** : wero-taal-muzische-ict **thema** mundo : techniek op mijn bord Integratie in ict : een radiospot maken van die reclameboodschap

### **Programma : garageband op IMAC (** *kan ook met audacity***)**

Verschillende doorlopen stappen :

- 1. Zoeken naar een begin- + eindtune + eventuele begeleidende achtergrondgeluiden via jingles
- 2. Oefenen van de gesproken tekst : alleen of duo-gesprek
- 3. Opnemen van de boodschap
- 4. Alles samen monteren + delen via itunes ( schoolwebsite)

Enkele voorbeelden :

- 1. [Emily's geurtje](https://db.tt/3Rxdmlo1)
- 2. [Valentine](https://db.tt/4pOQjZ4n)

Zie ook : [http://jufmiasoefensite.classy.be-](http://jufmiasoefensite.classy.be-/) bij 5<sup>de</sup> leerjaar creatief

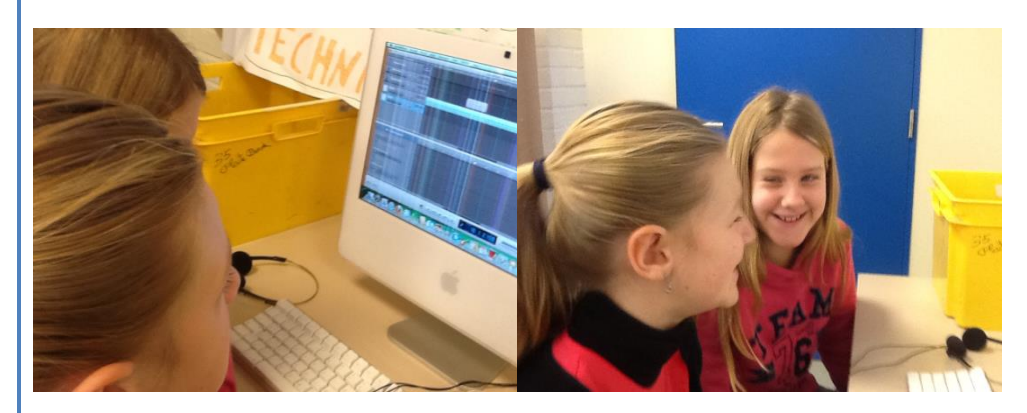

Mia Fournier ict-co GBS Kortrijk + SG klavertje4 Kooigemplaats 8510 Kooigem [fourniermia@telenet.be](mailto:fourniermia@telenet.be)

**De leerlingen kunnen ICT gebruiken om eigen ideeën creatief vorm te geven. (ET 5 – INT 1) De leerlingen kunnen ICT gebruiken bij het voorstellen van informatie aan anderen. (ET 7 – INT 1)**

Animatiefilmpje maken tijdens muzisch project 'Dromen'.

Jellycam v4 + webcam + laptop + LEGO/plasticine/tekeningen

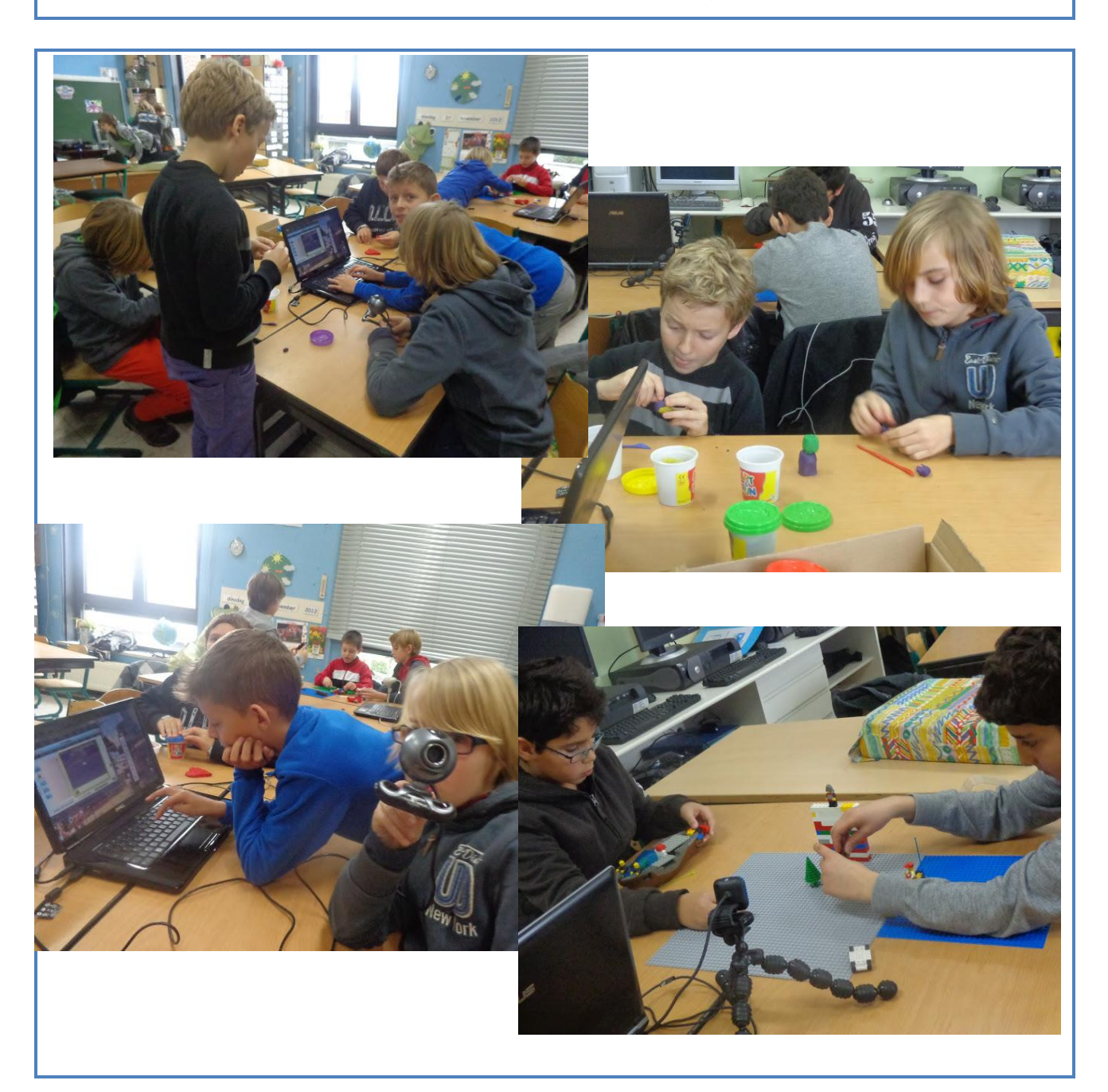

Stijn Wellekens De Negensprong, Everberg stijn.wellekens@gmail.com

**De leerlingen kunnen ICT gebruiken om eigen ideeën creatief vorm te geven. (ET 5 – INT 1)**

Met - de demoversie van - Spore Creature Creator ([http://www.spore.com/trial\)](http://www.spore.com/trial) kan je wezens creëren in 3D. Zelfs met het eerder beperkte aantal mogelijkheden kan je heel gevarieerde resultaten bekomen. Geef vorm aan de romp, voeg lichaamsdelen toe, kleur het wezen in naar wens, geef het een naam, test het uit door het te laten stappen, zingen en dansen en neem er foto's of videobeelden van.

Deze les kan een alternatieve les muzische vorming (beeld) worden. Je maakt als het ware een assemblage of beeldhouwwerk, maar dan met de computer.

De ervaring leert dat de kinderen hier heel enthousiast over zijn. Het leuke is ook dat ze dit programma thuis gratis kunnen downloaden en uitproberen. Een link op de schoolsite of klasblog en reken maar dat er kinderen zijn die er thuis mee aan de slag gaan.

Vaak willen kinderen er zo gedetailleerd aan werken, dat een lesuur niet volstaat om de les afgewerkt te krijgen. Het werk kan uiteraard opgeslagen worden om later aan verder te werken.

Wanneer je in de testmodus zit, kan je foto's nemen of filmen. De resultaten worden automatisch in een aparte map in Mijn afbeeldingen/video's opgeslagen!

Tips:

- Wijs de leerlingen erop dat overdaad vaak schaadt.
- Als de kinderen foto's nemen, wijs hen er dan op dat ze goed moeten kadreren. Vaak geeft de foto het wezen niet goed weer.
- Spreek af hoelang een filmpje mag duren. De videobestanden zijn namelijk niet klein.

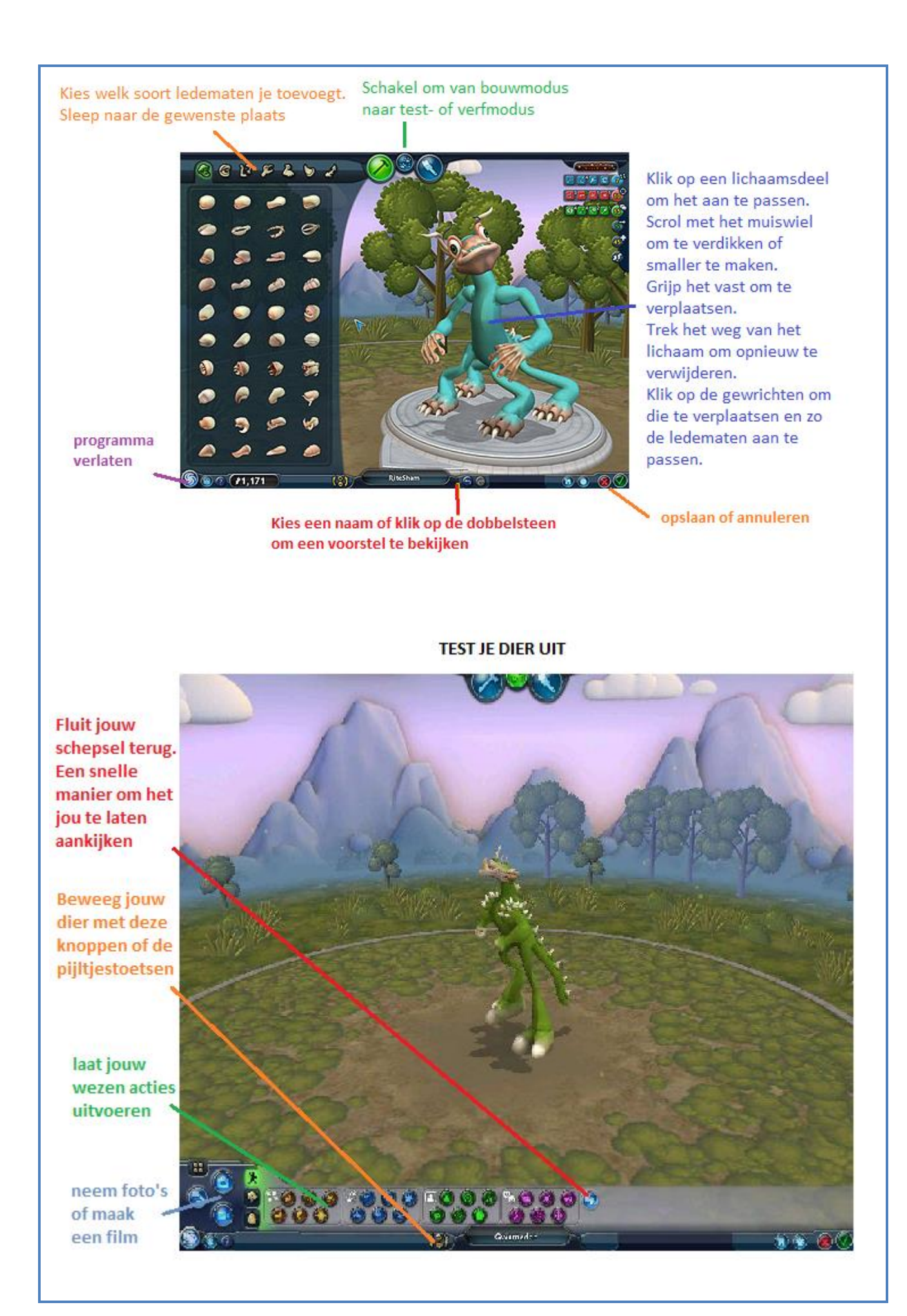

Extra info:

- Bij het opstarten van het programma wordt gevraagd een EA-account te maken en te registreren. Je mag deze stap overslaan.
- Het programma vraagt op grafisch vlak wel wat van een computer. Bij oudere pc's kan het beeld dus wel schokken. Maar de probeerversie is gratis, dus mij lijkt het het proberen waard.
- De Creature Creator is eigenlijk een deeltje van de game Spore. De volledige versie is een pak uitgebreider (met bvb ook een ruimteschepenbouwer enz.). De Creature Creature is ook apart te koop.
- Meer (Engelstalige) tutorials: <http://www.spore.com/creatureCreator>

Davy Cloet – GBS De Wingerd / BLO De Zon, Ingelmunster – [davycloet@gmail.com](mailto:davycloet@gmail.com)

**De leerlingen kunnen ICT gebruiken om eigen ideeën creatief vorm te geven. (ET 5 – INT 1) De leerlingen kunnen ICT gebruiken bij het voorstellen van informatie aan anderen. (ET 7 – INT 1)**

Bij wereldoriëntatie leerden de kinderen de weerselementen. Hieraan koppelde ik een muzische activiteit, waarbij ICT werd gebruikt. De leerlingen moesten een eigen weerkaart ontwerpen met behulp van het tekenprogramma 'PAINT'. Nadien moesten ze zelf weervrouw of weerman spelen en het weerbericht presenteren..

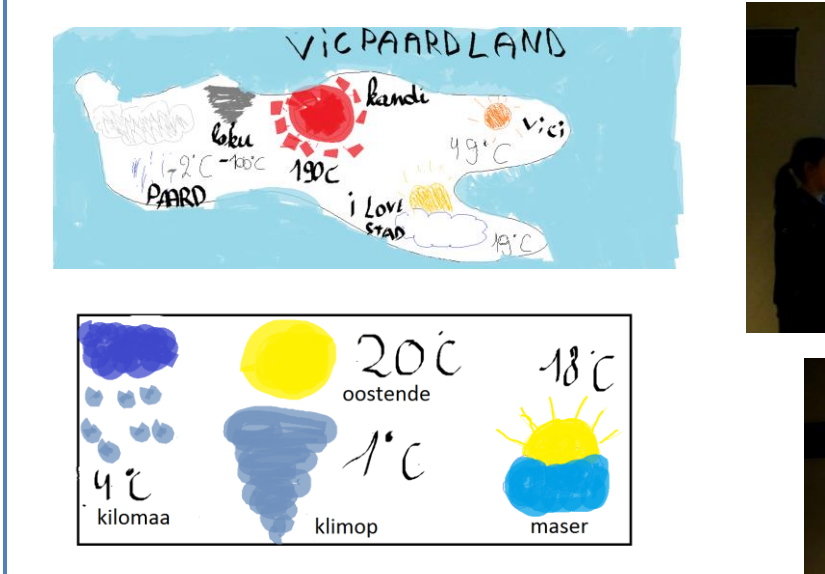

Ontwerpen in Paint

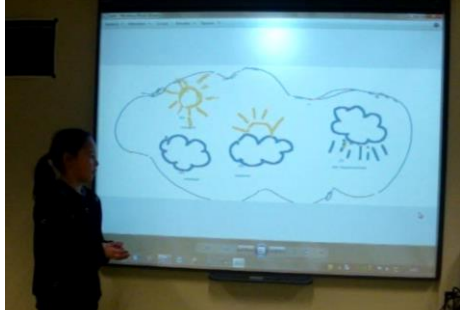

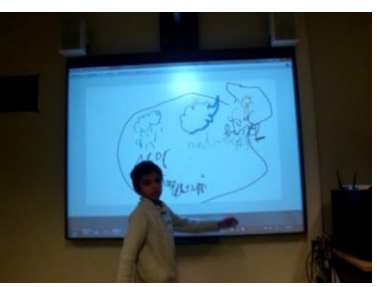

### Voorstellen

### **Eindterm 5: 'De leerlingen kunnen ICT gebruiken om eigen ideeën creatief vorm te geven.'**

*Opdracht: 'Ontwerp een weerkaart zoals ze deze gebruiken bij het presenteren van het weer op televisie.'* De kinderen waren heel vrij. Ze mochten een eigen land ontwerpen met behulp van het tekenprogramma 'PAINT'. Ze kozen zelf hun verschillende steden. Bij deze steden tekenden ze verschillende weerselementen (bewolking, temperatuur, neerslag, …). Ze gaven dit weer met verschillende tekeningen. **Eindterm 7: 'De leerlingen kunnen ICT gebruiken bij het voorstellen van informatie aan anderen.'**  *Opdracht: 'Presenteer je weerkaart.'*

De kinderen werden verdeeld in duo's. De ene leerling zijn weerkaart werd opengezet op het digitaal bord. Deze leerling presenteerde vervolgens zijn kaart, terwijl de andere leerling met een cameratoestel het geheel filmde.

Voor ze deze opdracht uitvoerden bekeken ze een filmpje van een echt weerbericht. **'Positieve resultaten' en 'enthousiaste momenten':** 

- Tijdens het uitvoeren van deze opdracht was er bij 'VTM' een actie. Wie het meeste geld betaalde voor het steunen van 'Haiyan' mocht voor één dag weerman spelen. De kinderen waren enthousiast dat zij dit ook in de klas mochten doen.
- De leerlingen vonden de opdracht heel leuk. Ze stuurden een e-mail naar de directeur. Hierin vermelden ze dat de directeur zeker een kijkje moest komen nemen.
- De leerlingen waren allemaal creatief op hun eigen niveau.

Ict-Co: Jef Trappeniers, Scholengroep Noordring, [jefict@gmail.com,](mailto:jefict@gmail.com) Tel: 0486958825 Activiteit uit het 4<sup>e</sup> leerjaar School2 Sint-Stevens-Woluwe van Juf Heleen Hubrecht

**De leerlingen kunnen ICT gebruiken om eigen ideeën creatief vorm te geven. (ET 5 – INT 1) De leerlingen kunnen ICT gebruiken bij het voorstellen van informatie aan anderen. (ET 7 – INT 1)**

ICT Project : "Mijn dorp is top" Doelgroep : 3<sup>de</sup> graad Lesoverschrijdend Dit project sluit aan bij de vakken nederlands (spreken, schrijven), WO ( aardrijkskunde) en muvo

Het ICT-project "Mijn dorp is top" leert de leerlingen een manier om hun dorp (of gemeente?) voor te stellen . Het is de bedoeling dat ze hún kijk op hun dorp weergeven en wat het zo tof maakt voor leeftijdsgenoten.

### **Fase 1 : Informatie verzamelen en verwerken.**

De leerlingen brainstormen over wat ze willen vermelden, gaan op zoek naar meer informatie op het internet en maken al eventueel wat foto's. Ze stellen zich de vragen : Wat willen we vertellen? Wie kunnen we vragen om wat meer informatie rond het onderwerp te geven ( vb : leider van jeugdbeweging ) ? Welke vragen gaan we stellen? Hoe gaan we het in beeld brengen en in welke volgorde ? ... Van dit alles maken ze een draaiboek op in word. Onderwerpen en structuur zijn vrij.

### **Fase 2 : Actie !**

De leerlingen maken verschillende filmpjes op verschillende locaties.

### **Fase 3 : De montage**

Hiervoor krijgen de leerlingen een stappenplan. De leerlingen importeren de filmpjes in windows moviemaker en vervolledigen het filmpje.

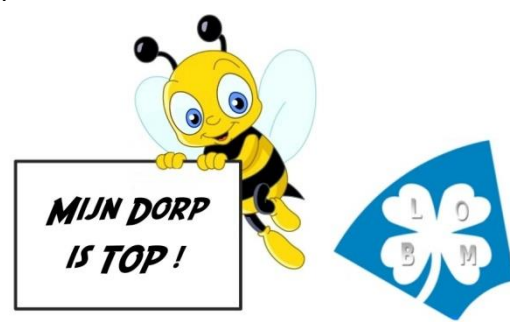

### **Fase 4 : Tonen**

Wanneer de filmpjes klaar zijn, worden ze gepubliceerd op You-tube en doorgestuurd voor publicatie op de website van de scholengemeenschap. Wat daarbovenop kan: in eigen school op bijvoorbeeld een ouderavond of een schoolfeest.

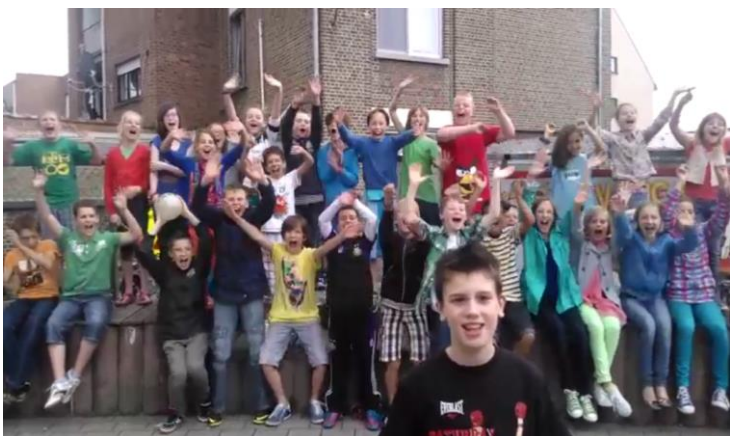

ICT-coördinator : Kristof De Valck Gemeentelijke Basisscholen : Buggenhout, Opdorp, Merchtem, Peizegem en Kapelle-op-den-Bos E-mail : [kristof@ictbeheer.be](mailto:kristof@ictbeheer.be) website: http://www.ictbeheer.be

**De leerlingen kunnen ICT gebruiken om eigen ideeën creatief vorm te geven. (ET 5 – INT 1) De leerlingen kunnen ICT gebruiken bij het voorstellen van informatie aan anderen. (ET 7 – INT 1)**

### *Activiteit in het kader van het eTwinningproject voor kleuters 'Eyes'.*

Opdracht 3: Mijn mooie ogen (januari-maart)

- We tekenen een gezichtje met onze ogen.
- Gebruik de ogen van elke kleuter om hen een gezichtje te laten ontwerpen in Paint.

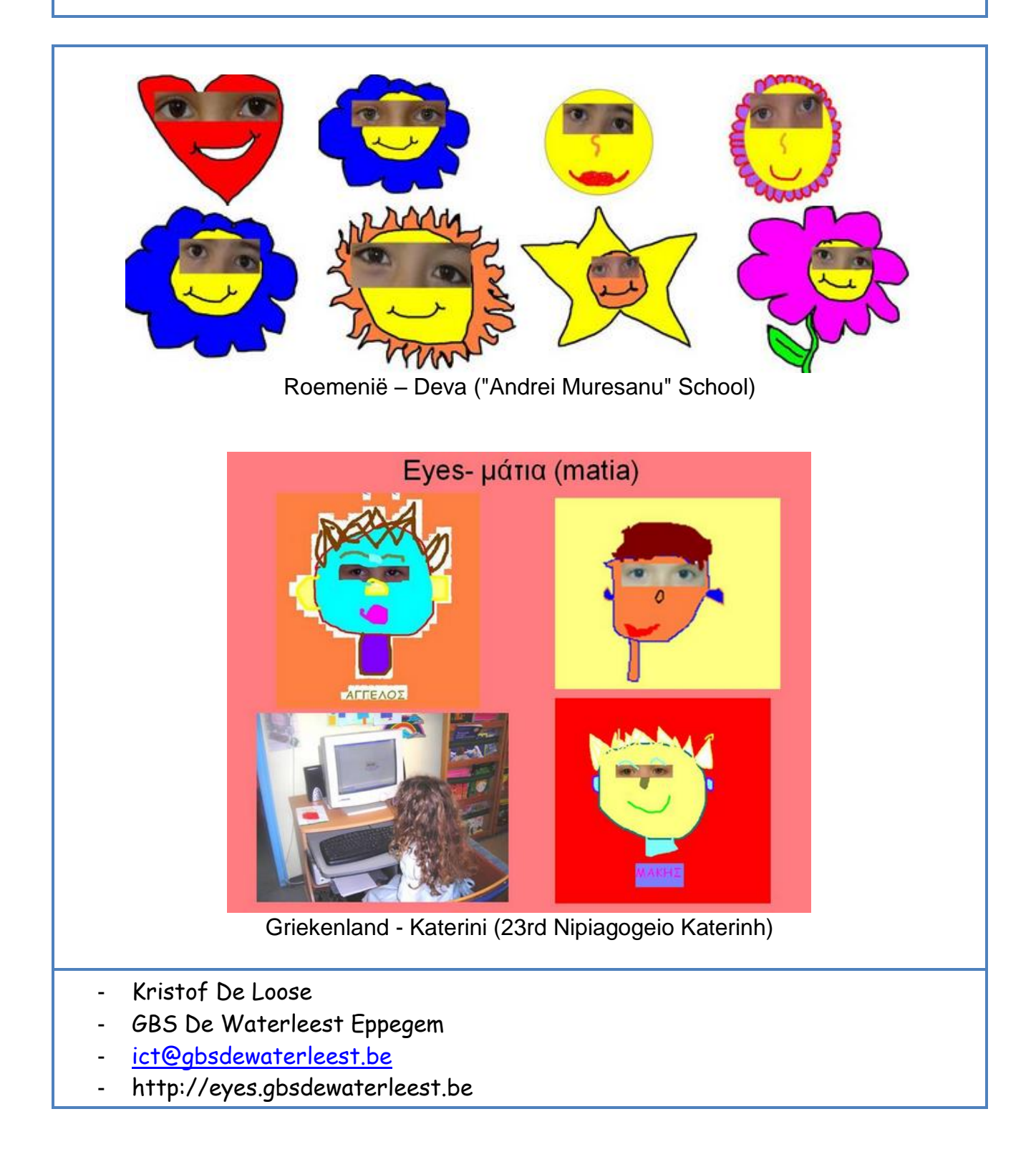

# **Netwerk ICO: 2013-2014**

**Uitwisseling goede praktijkvoorbeelden binnen de leerlijnen:**

**De leerlingen kunnen ICT gebruiken om eigen ideeën creatief vorm te geven. (ET 5 – INT 1) De leerlingen kunnen ICT gebruiken bij het voorstellen van informatie aan anderen. (ET 7 – INT 1)**

Een tekst en afbeelding integreren met Publisher in een uitnodiging voor de jaarlijkse proclamatie.(ET1/7 INT1)

ICT gebruiken bij het creatief vormgeven van de uitnodiging. (ET1 INT1)

Na enkele lessen Publisher hebben de lln de basisbeginselen onder de knie en mogen ze zelfstandig op een creatieve manier hun uitnodiging voor de BBQ maken.

- tekstvakken invoegen en opmaken
- afbeeldingen invoegen en aanpassen
- gericht zoeken op het internet

Elk mag zijn creatie met de nodige tips op het digitaal bord voorstellen aan de medeleerlingen. (leren van elkaar)

Nadien worden de uitnodigingen per post of per e-mail aan de genodigden bezorgd.

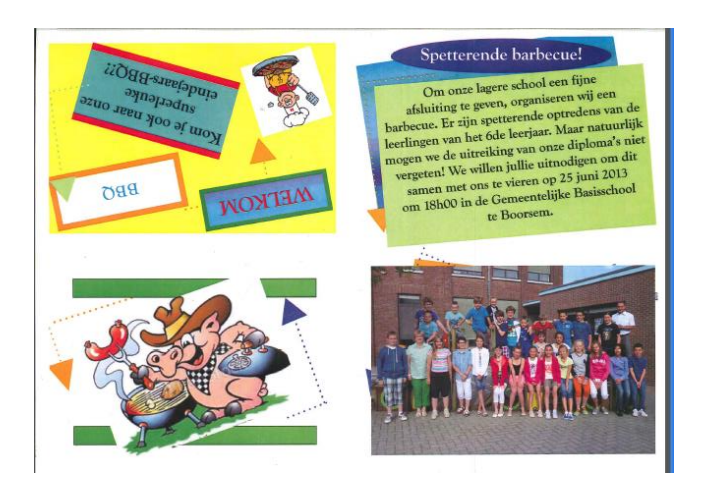

Luc Conaert Gemeentelijke basisschool Maasmechelen Sint-jorisstraat 11 3630 Maasmechelen [Ictschool\\_boorsem@hotmail.com](mailto:Ictschool_boorsem@hotmail.com)

### **Uitwisseling goede praktijkvoorbeelden binnen de leerlijnen:**

**De leerlingen kunnen ICT gebruiken om eigen ideeën creatief vorm te geven. (ET 5 – INT 1) De leerlingen kunnen ICT gebruiken bij het voorstellen van informatie aan anderen. (ET 7 – INT 1)**

### **De 10 provincies voorstellen a.d.h.v. typerende foto's.**

De juf verdeelt de klas in 10 groepen. Elke groep krijgt een provincie toegewezen. De leerlingen gaan via Google op zoek naar typerende foto's (monumenten, gebouwen, landschappen, streekproducten…) voor hun provincie. Deze foto's worden geprint en op een grote kaart van België gekleefd.

De leerlingen waren heel erg betrokken bij deze activiteit. Ze onthouden de typerende zaken van hun provincie beter d.m.v. deze actieve doe-opdracht.

Er worden heel wat ICT-vaardigheden aangewend (surfen, opzoeken, kopiëren en plakken, printen)

De leerlingen werken samen en leren van elkaar.

Dit is het resultaat:

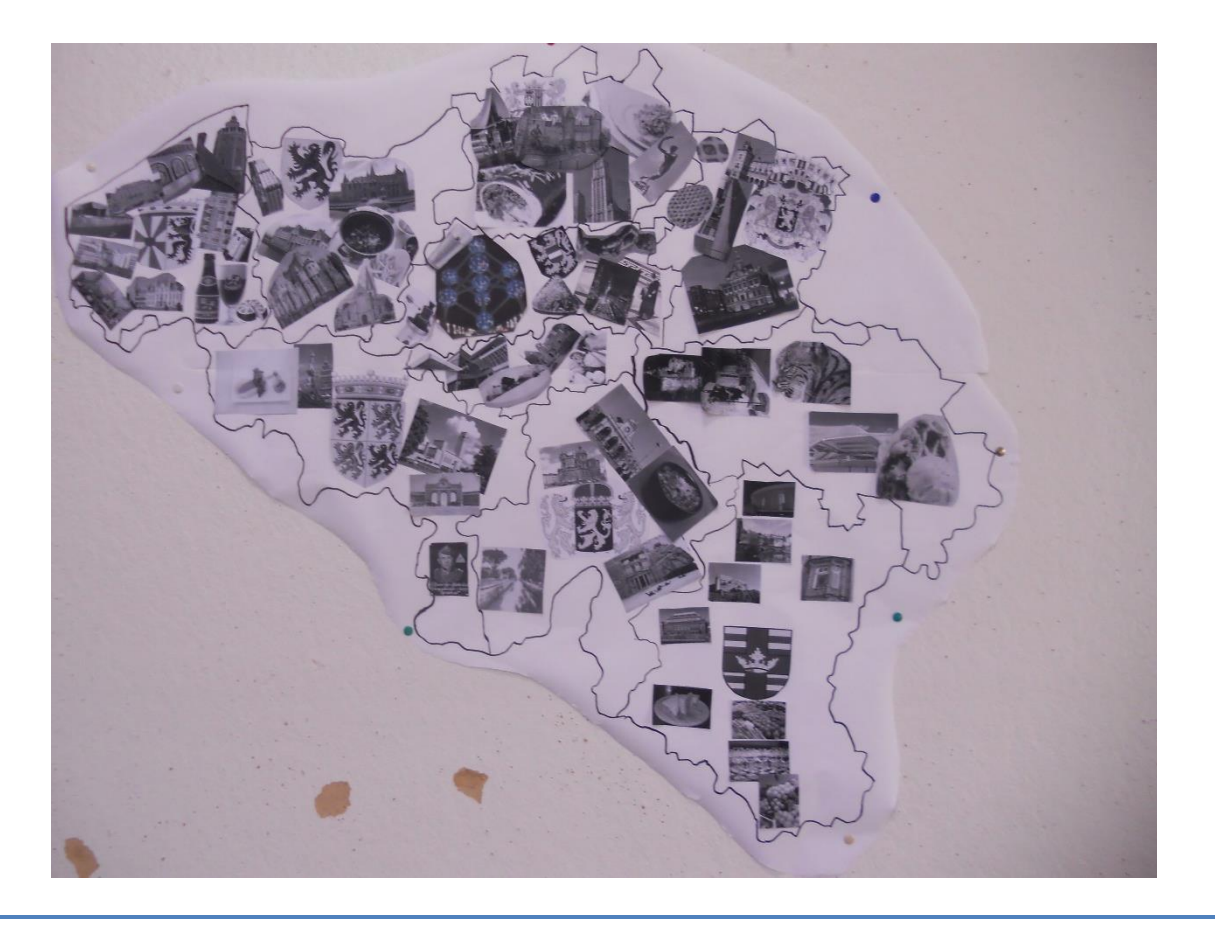

Sofie De Coninck GBS De Start Kluisbergen SG Schelde – Leie [gbsdestart@hotmail.be](mailto:gbsdestart@hotmail.be)

### **Uitwisseling goede praktijkvoorbeelden binnen de leerlijnen:**

**De leerlingen kunnen ICT gebruiken om eigen ideeën creatief vorm te geven. (ET 5 – INT 1) De leerlingen kunnen ICT gebruiken bij het voorstellen van informatie aan anderen. (ET 7 – INT 1)**

### **Leergebied/domein : Nederlands/spreken & ET 7:**

Kleuters (K3) spreken in microfoon boodschap in om ouders uit te nodigen voor de volgende infoavond. Boodschap wordt opgenomen via audacity en naar ouders via mail verstuurd.

Alternatief is geluid opnemen en versturen via [http://vocaroo.com](http://vocaroo.com/) (gemakkelijke werkwijze maar kwaliteit van geluid is niet zo goed en e-mail is niet reclamevrij).

De kleuters reageerden zeer enthousiast op deze opdracht. De kleuterjuf oordeelde: "Zeker voor herhaling vatbaar (uitnodiging grootouders- en sinterklaasfeest )". Dit kan ook toegepast worden om een zieke kleuter een spoedig herstel toe te wensen of bij de komst van een nieuwe baby om proficiat te wensen aan de ouders.

Binnen de 2 volgende dagen stuurden het grotendeel van de ouders een positief mailtje terug naar de klas. De meeste bedankten voor het sturen van een originele herinnering aan de infoavond.

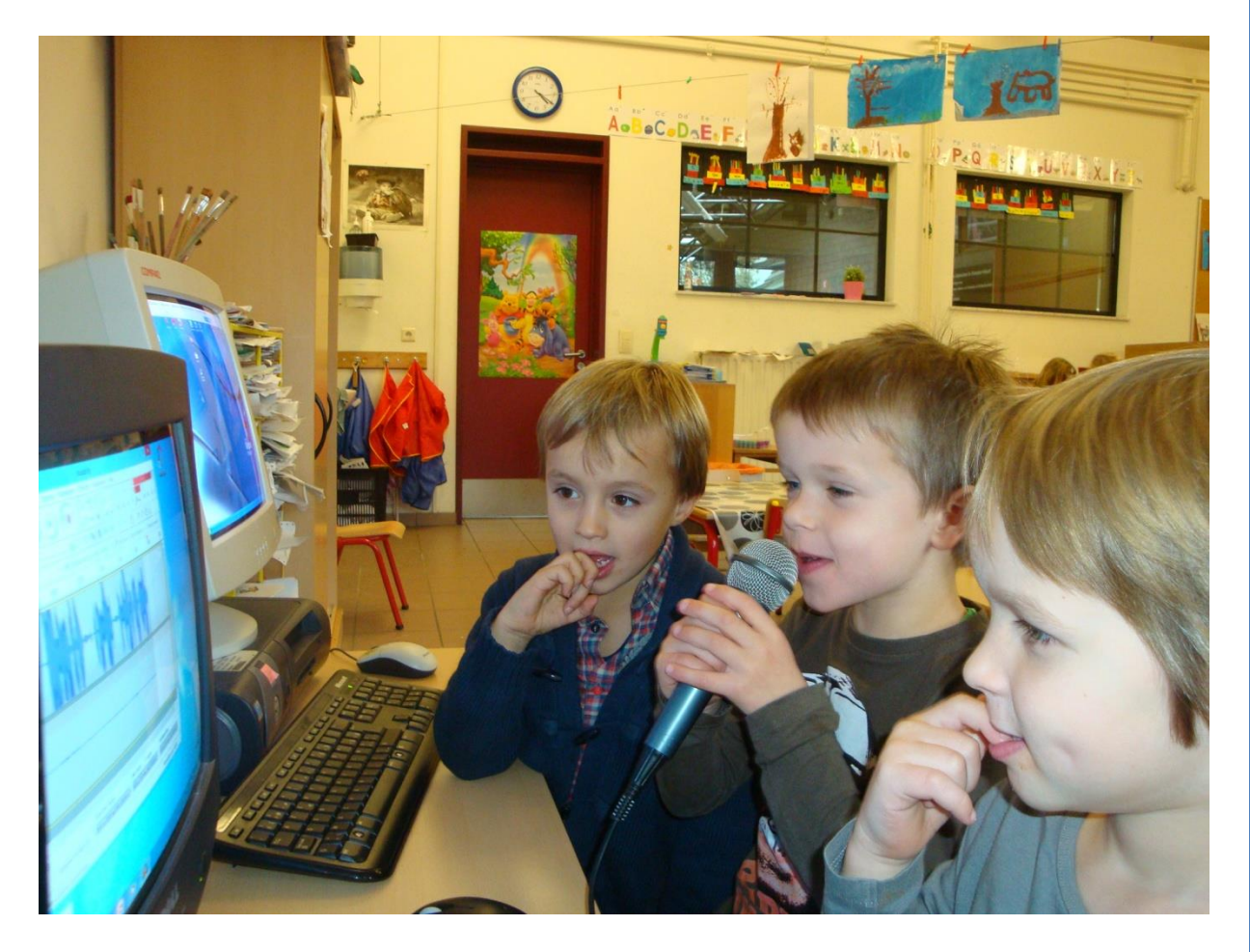

Sabine Verplaetse SG: Begijnedijk - Holsbeek -Rotselaar sabine@schoolheikant.be

**Uitwisseling goede praktijkvoorbeelden binnen de leerlijnen: De leerlingen kunnen ICT gebruiken om eigen ideeën creatief vorm te geven. (ET 5 – INT 1) De leerlingen kunnen ICT gebruiken bij het voorstellen van informatie aan anderen. (ET 7 – INT 1)**

De leerlingen van het 3<sup>de</sup> leerjaar maken een zelfportret in de stijl van Picasso met Picassohead.

De leerlingen surfen naar:<http://www.picassohead.com/create.html> Daar kunnen ze op eenvoudige wijze een portret maken in de stijl van Picasso door de verschillende elementen van het portret naar het "doek" te slepen. De website is Engelstalig maar de leerlingen krijgen een opdrachtblad met de vertaling van de verschillende begrippen. Achteraf zorgt de leerkracht of ICT-coördinator dat het resultaat uitgeprint wordt (deze functionaliteit zit niet in de site, dit moet gebeuren door te kopiëren/plakken naar bvb. Irfanview)

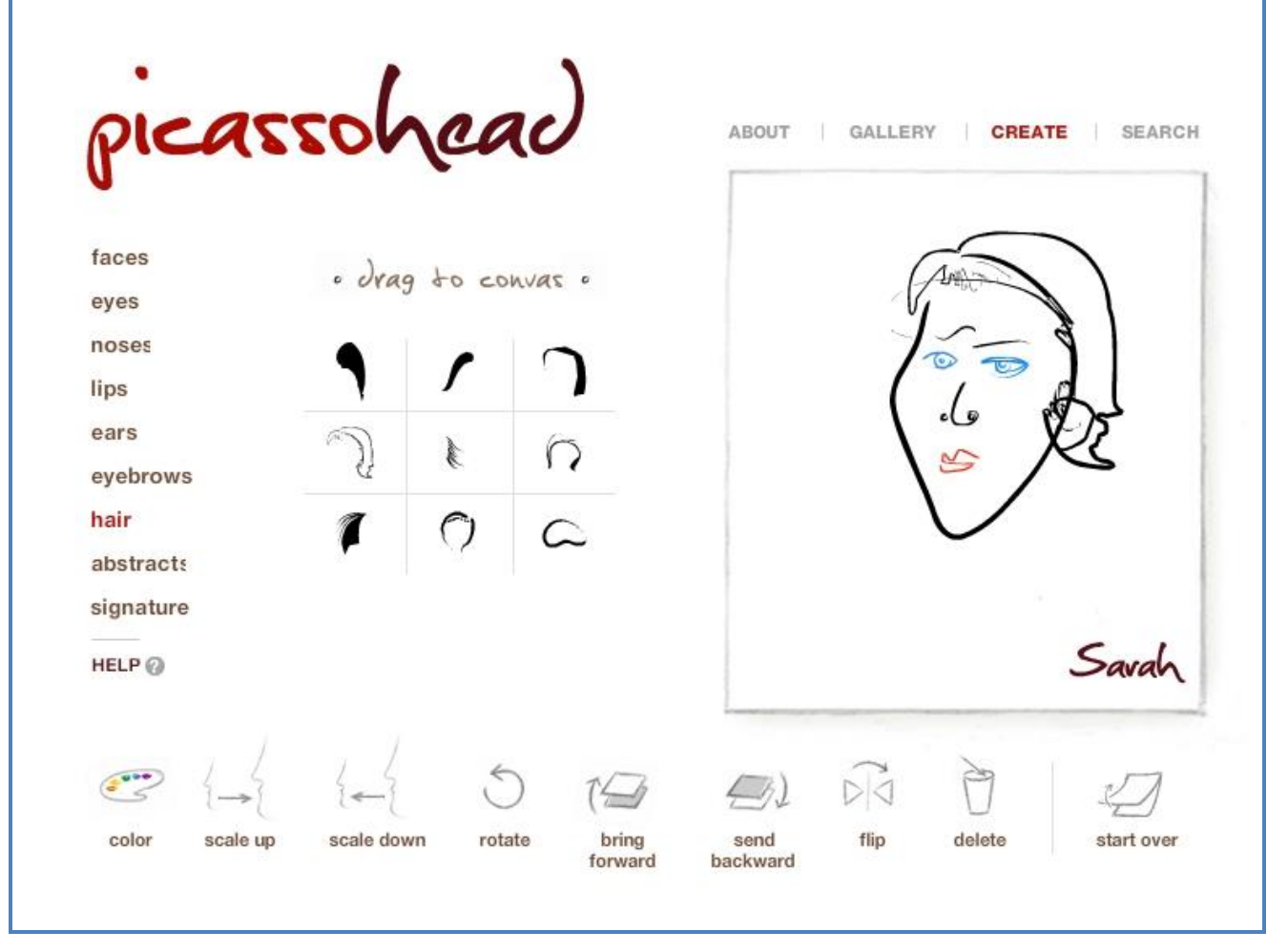

Lieven Roesems – lieven.roesems@telenet.be Scholengemeenschap Spectrum Sint-Agatha-Berchem Vorst

**Uitwisseling goede praktijkvoorbeelden binnen de leerlijnen:**

**De leerlingen kunnen ICT gebruiken om eigen ideeën creatief vorm te geven. (ET 5 – INT 1) De leerlingen kunnen ICT gebruiken bij het voorstellen van informatie aan anderen. (ET 7 – INT 1)**

Opdracht : powerpoint maken bij spreekbeurt

Injas (6de leerjaar) heeft fotomateriaal gebruikt om zijn onderwerp 'Einstein' toe te lichten. Het fotomateriaal heeft hij uit de archieffoto's gekozen en na toelating van de betreffende leerkrachten verwerkt in zijn powerpoint. Gevolg : deze powerpoint wordt niet snel vergeten.

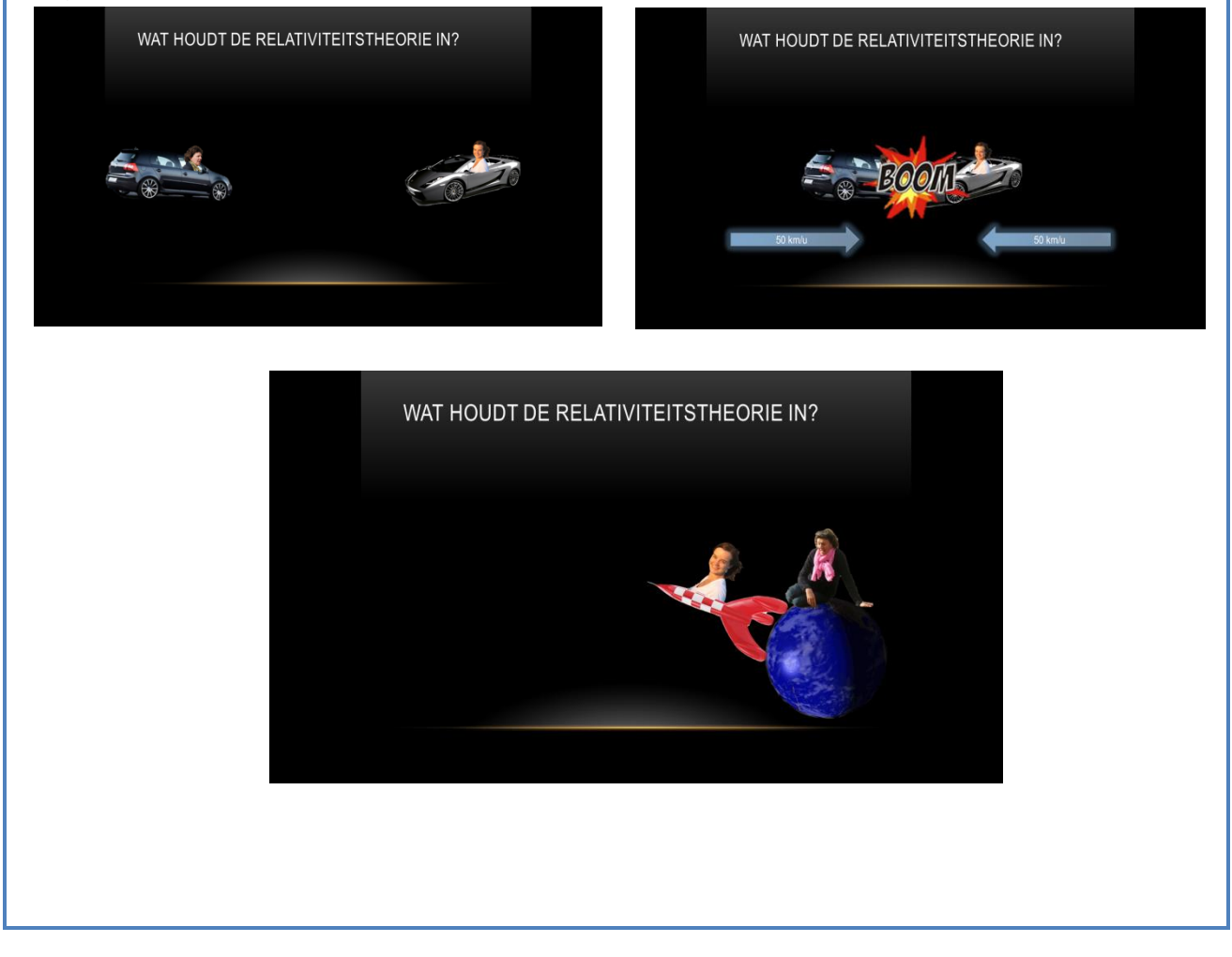

Versavel Machteld GBS Vossem (scholengemeenschap Khamsa) [mversavel@skynet.be](mailto:mversavel@skynet.be) 0475/974238

### **Uitwisseling goede praktijkvoorbeelden binnen de leerlijnen:**

**De leerlingen kunnen ICT gebruiken om eigen ideeën creatief vorm te geven. (ET 5 – INT 1) De leerlingen kunnen ICT gebruiken bij het voorstellen van informatie aan anderen. (ET 7 – INT 1)**

De IIn van het 6<sup>de</sup> leerjaar maken een woordenspin in Word ter voorbereiding van hun poiwerpointpresentatie.

Het themawoord mag niet zichtbaar zijn maar wordt met zelfgemaakte 'vormen' voorgesteld = creatief woordenweb maken.

Dit is het eerste en voorlopig ontwerp van Matthias. Aan de hand van zijn tekening kan je onmiddellijk zien waarover zijn spreekbeurt zal gaan : de geschiedenis van de computer.

Ander voorbeeld : spreekbeurt over 'De Ronde van Vlaanderen' – fiets als woordenweb, …

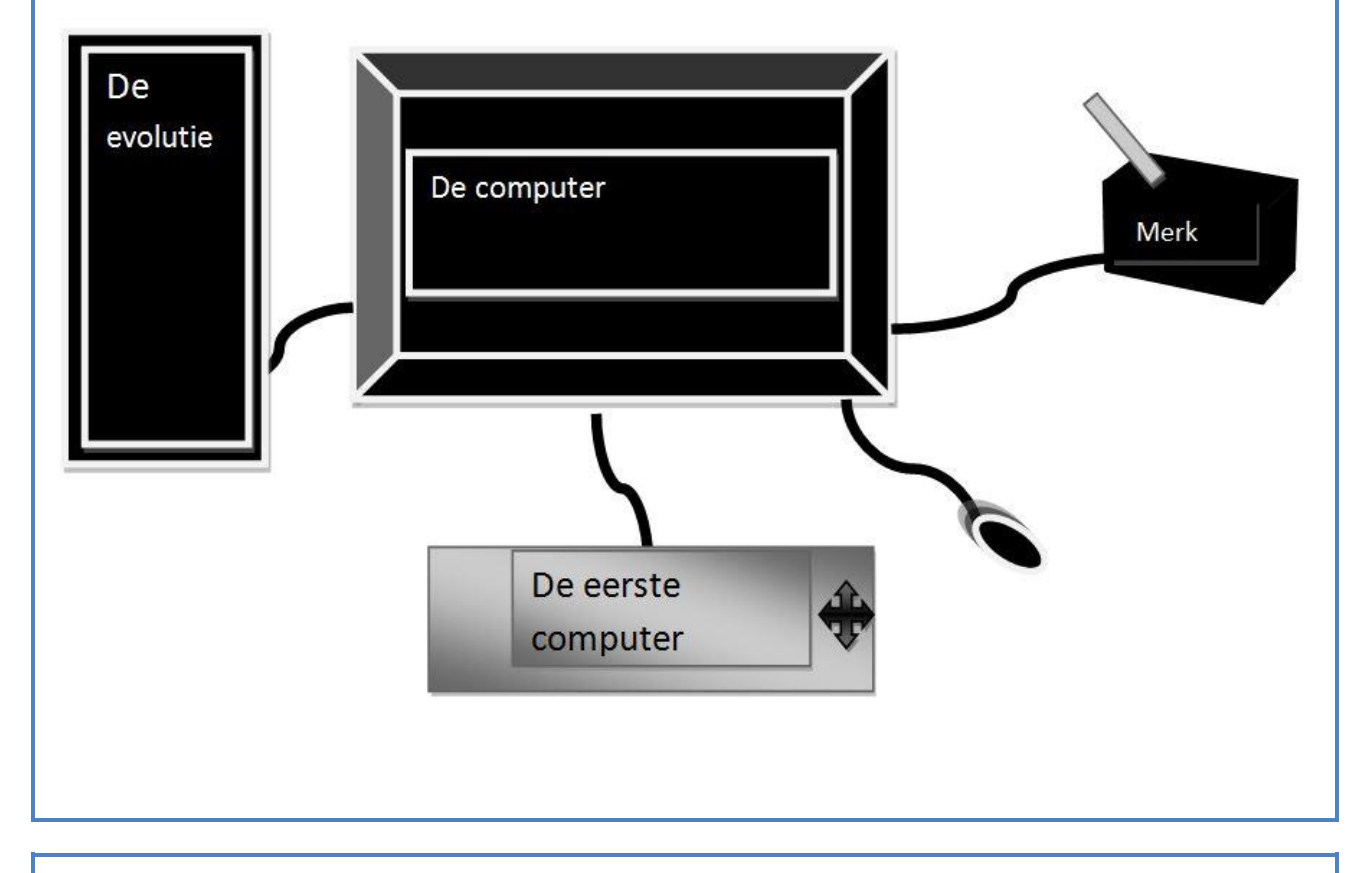

Versavel Machteld GBS Vossem (scholengemeenschap Khamsa) [mversavel@skynet.be](mailto:mversavel@skynet.be) 0475/974238

### **Uitwisseling goede praktijkvoorbeelden binnen de leerlijnen:**

**De leerlingen kunnen ICT gebruiken om eigen ideeën creatief vorm te geven. (ET 5 – INT 1) De leerlingen kunnen ICT gebruiken bij het voorstellen van informatie aan anderen. (ET 7 – INT 1)**

### Fotoverslag van een uitstap

Tijdens een uitstap geef je de leerlingen de kans om enkele foto's te nemen van monumenten, gebeurtenissen, klasgenoten … Aan de hand van deze foto's lichten ze in een fotoverslag toe wat ze hebben gezien en gedaan tijdens deze uitstap.

# Lesdoelen

- $\checkmark$  Foto's nemen met behulp van een fototoestel tijdens een uitstap.
- $\checkmark$  Één of meerdere teksten typen over een afgelopen uitstap.
- $\checkmark$  Een titel opmaken met behulp van WordArt in Microsoft Word.
- Foto's invoegen in Microsoft Word.
- $\checkmark$  Het lettertype aanpassen in Microsoft Word.

# Leerplandoelen Nederlandse taal

### Schrijven – keuze van de passende woordenschat

D.4.1.1 De leerlingen kunnen woorden kiezen die geschikt zijn om het gestelde schrijfdoel te bereiken. D.4.1.2 De leerlingen kunnen de woordenschat kiezen in overeenstemming met vereisten van het teksttype. D.4.1.4 De leerlingen kunnen overtollige herhalingen voorkomen door gebruik te maken van verwijswoorden, synoniemen en niet-talige elementen.

### Schrijven – spellen

D.4.2d De leerlingen kunnen passend gebruikmaken van hoofdletters. D.4.3.1 De leerlingen kunnen bij het schrijven van zinnen interpunctietekens passend gebruiken: de punt achter een mededelende zin.

Voor een verdere beschrijving van deze activiteit, maar ook andere, zie: [http://g](http://g-acht.be/index.php/ict/ictinklas)[acht.be/index.php/ict/ictinklas](http://g-acht.be/index.php/ict/ictinklas)

Steven Kindt Overkoepelend ICT-coördinator Scholengemeenschap G-8 ict@g-acht. 0476/26.57.56

**De leerlingen kunnen ICT gebruiken om eigen ideeën creatief vorm te geven. (ET 5 – INT 1) De leerlingen kunnen ICT gebruiken bij het voorstellen van informatie aan anderen. (ET 7 – INT 1)**

We verdelen de klas in groepjes en geven elk groepje een ipad mini. Elk groepje krijgt materiaal : Lego, Playmobil, een poppenhuis, enz…

Met het materiaal worden een aantal taferelen uitgebeeld. Met de ipad wordt daar telkens een foto gemaakt. Deze foto's worden met de app Strip Designer tot een strip verwerkt. Variant : Met apps zoals Pose with Puss in Boots worden virtuele foto's gemaakt.

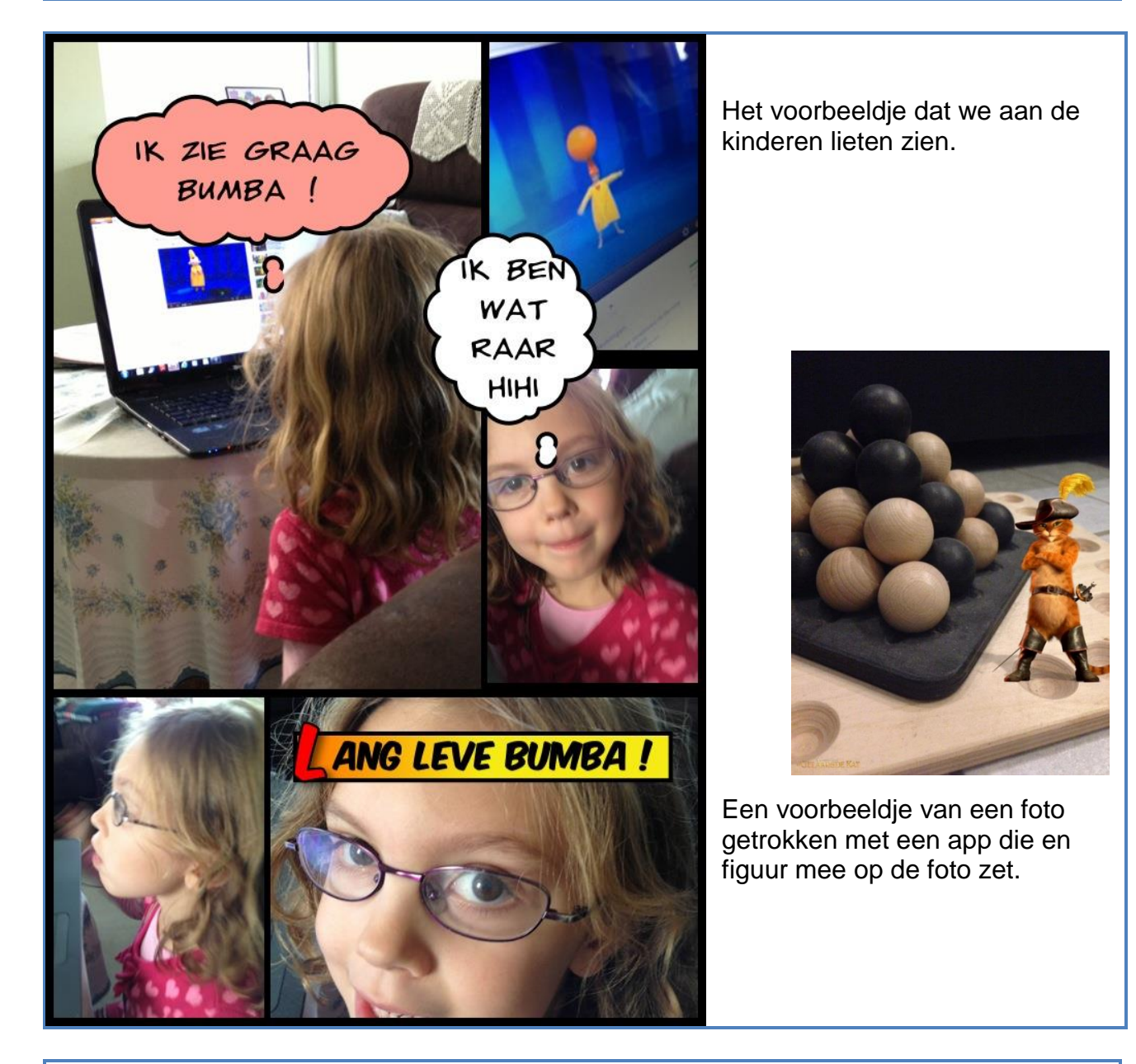

GBS 't Laar Maria Clarastraat 60 2160 Wommelgem 03 322 34 34 [tlaar@wommelgem.be](mailto:tlaar@wommelgem.be) www.gimme.eu

### **Netwerk ICO: 2013-2014 #1 "De klasfotograaf" De leerlingen kunnen ICT gebruiken om eigen ideeën creatief vorm te geven. (ET 5 – INT 1) De leerlingen kunnen ICT gebruiken bij het voorstellen van informatie aan anderen. (ET 7 – INT 1)**

Fotoproject waarbij de leerling in het weekend een fototoestel meekrijgt om 5 foto's te nemen. Maandag moet de leerling dan aan de hand van deze foto's de gebeurtenissen vertellen.

Zie "Afsprakenblad" (op de achterkant)

Benodigdheden : koffertje met een simpel digitaal fototoestel

SCHOOL : GBS Stokkel (www.gbsstokkel.be) SG : www.grootbosaanzee.be KLAS : 3de Juf /meester :Juf Virginie ICT-Coördinator : Roel De Donder (roeldedonder@gmail.com)

### Afspraken:

- ZORG GOED VOOR HET MATERIAAL! ZORG GOED MATERIAAL!
- $\bullet$  Je krijgt deze koffer gedurende het **weekend** mee naar huis, van **vrijdag tot maandag**<sup>.</sup>
- Maandagmorgen breng je de koffer **teru**g mee en vertel je met je foto's je weekend.

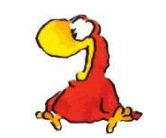

- Gedurende het weekend neem je allerhande foto's. De bedoeling is dat je ons laat zien wat je zoal doet in het **weekend**· Dat kan bijvoorbeeld zijn : je gaat naar de logopedist, je knutselt met opa een raceautootje, je hebt een familiefeest, je gaat vissen met papa, je bakt een taart, …
- Je kiest **maximum 5 foto's** waar je kort iets over vertelt die maandag.
- Je vraagt **eerst toestemming** aan diegene die je wilt fotograferen.

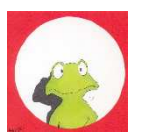

- Sommige dingen zijn privé en maak je best geen foto van (bv: mama die in het bad zit) .
- $\bullet$  Ook op foto's zijn we **beleefd** en **welgemanierd**  $\cdot$
- Buk je als je huisdieren fotografeert.
- Zorg dat de zon achter je of naast je staat.
- Sta dicht genoeg bij je onderwerp.
- Gebruik de flitser als het donker wordt of als je in de schaduw staat (vraag het aan je ouders om die aan te zetten).
- Als je een groepsfoto neemt, denk dan aan een originele, leuke pose!

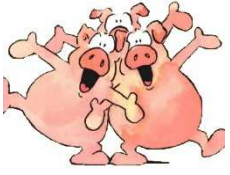

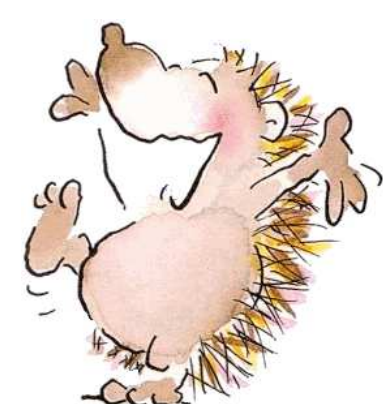

VEEL PLEZIER!

Tips voor een geslaagde foto:

**Uitwisseling goede praktijkvoorbeelden binnen de leerlijnen: De leerlingen kunnen ICT gebruiken om eigen ideeën creatief vorm te geven. (ET 5 – INT 1) De leerlingen kunnen ICT gebruiken bij het voorstellen van informatie aan anderen. (ET 7 – INT 1)**

### *Vak : wero , domein : natuur , project : Beestig leuk !*

Naar aanleiding van het thema 'Indeling van het dierenrijk' krijgen de lln. na de nodige info omtrent de verdeling tussen gewervelde en ongewervelde dieren de opdracht om 1 gewerveld dier nauwkeurig te beschrijven a.h.v. een dierenfiche. Deze info stellen ze nadien voor aan hun klasgenoten d.m.v. een presentatie. De basisbeginselen van Powerpoint worden toegelicht en gedemonstreerd, zodat de lln. aan de slag kunnen.

De PP 'voorbereiding spreektaak' maakt de lkr. samen met de kinderen op bord : zien hoe je een foto toevoegt en een aantal zaken uit proberen, ervaren dat sleutelwoorden duidelijker zijn dan zinnen, animaties tot een minimum beperken, …

Het is voor vele kinderen een eerste kennismaking met Powerpoint, ze zijn zo enthousiast dat ze er thuis ook aan werken.

Het voorstellen verloopt voor de meeste kinderen ook een stuk vlotter daar ze geen tekst 'van buiten moeten leren'.

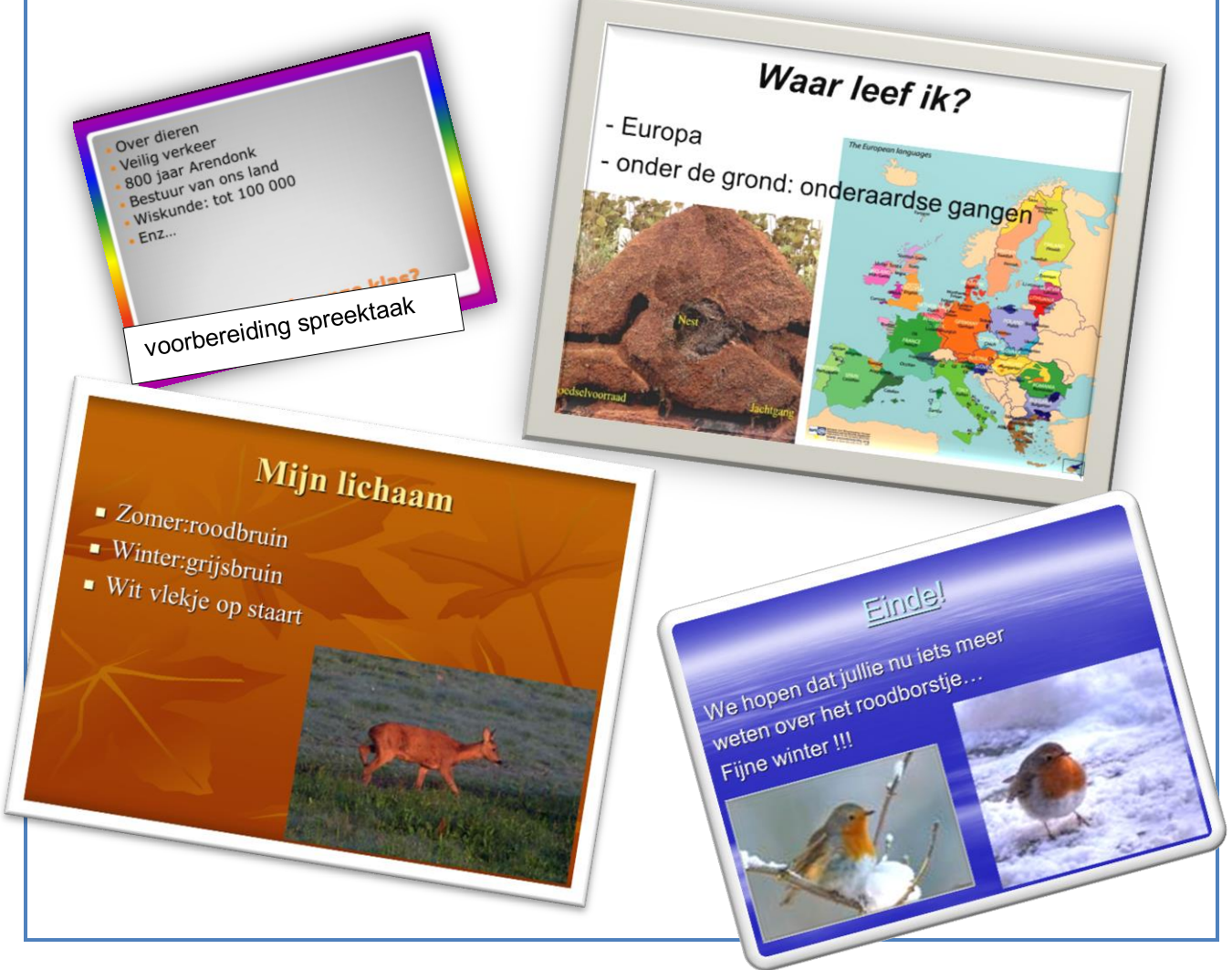

Luc Hooyberghs SG De Toverkijker ( GBS Sint-Jan Arendonk, GBS Voorheide Arendonk, GBS Retie, GBS De Kangoeroe Dessel, GBS De Meikever Dessel-Witgoor ) [luc.hooyberghs@gmail.com](mailto:luc.hooyberghs@gmail.com) 0476 / 97 28 52

**Uitwisseling goede praktijkvoorbeelden binnen de leerlijnen: De leerlingen kunnen ICT gebruiken om eigen ideeën creatief vorm te geven. (ET 5 – INT 1) De leerlingen kunnen ICT gebruiken bij het voorstellen van informatie aan anderen. (ET 7 – INT 1)**

In het zesde leerjaar krijgen de leerlingen de opdracht om zichzelf voor te stellen aan het begin van het schooljaar, om een bepaald personage uit de geschiedenis voor te stellen bij het wero-domein tijd , om hun droomberoep voor te stellen bij de project : 'Op stap naar het secundair onderwijs'.

In plaats van steeds te werken met een powerpoint, leren de kinderen mindmappen met het programma ' eMindMaps '. De leerlingen zoeken eerst naar een goede structuur op papier en tekenen dit dan uit via het softwarepakket.

Nadien stellen ze dit aan de ganse klasgroep via het digibord.

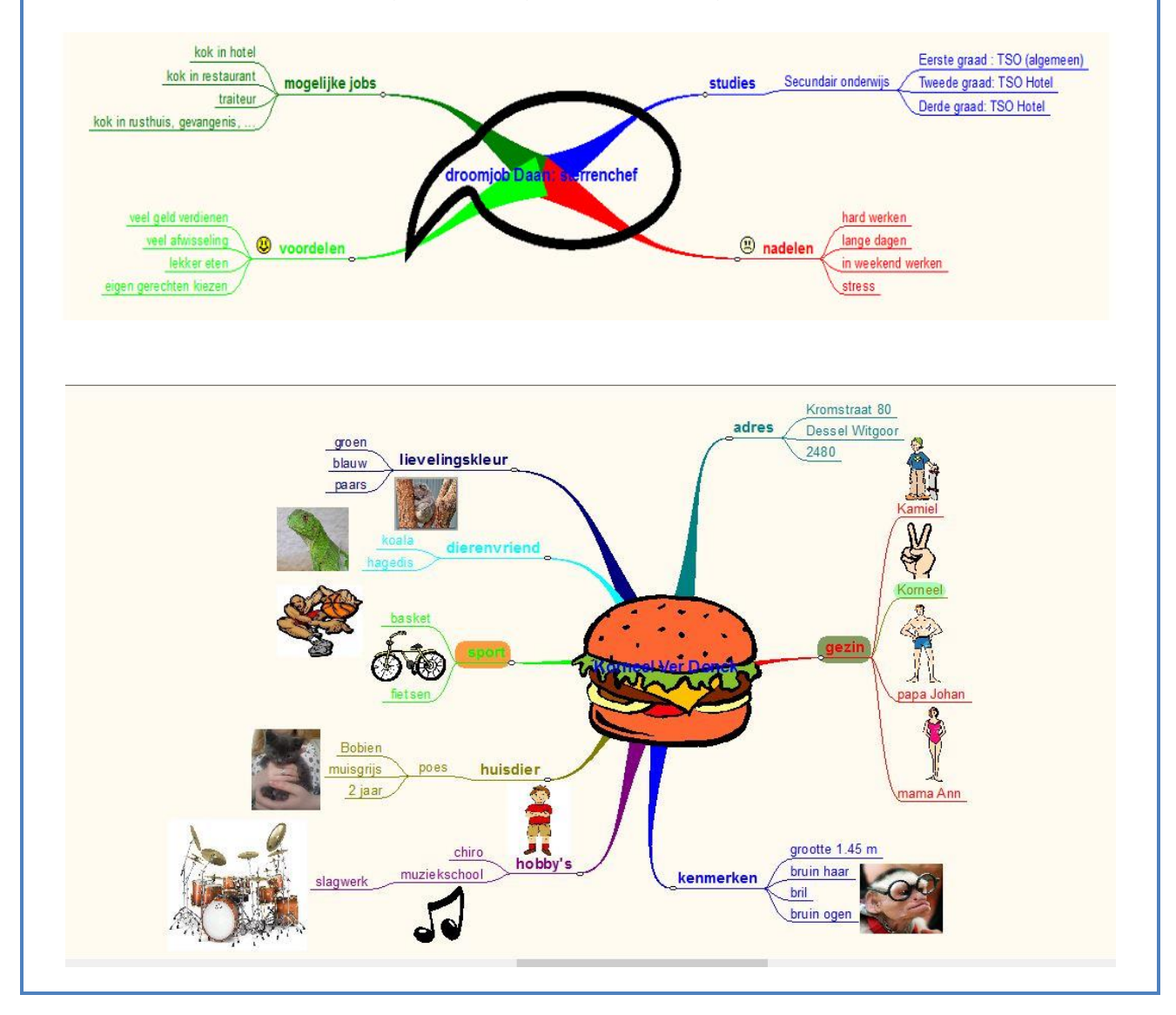

Luc Hooyberghs SG De Toverkijker ( GBS Sint-Jan Arendonk, GBS Voorheide Arendonk, GBS Retie, GBS De Kangoeroe Dessel, GBS De Meikever Dessel-Witgoor ) [luc.hooyberghs@gmail.com](mailto:luc.hooyberghs@gmail.com) 0476 / 97 28 52

### **Uitwisseling goede praktijkvoorbeelden binnen de leerlijnen: De leerlingen kunnen ICT gebruiken om eigen ideeën creatief vorm te geven. (ET 5 – INT 1) De leerlingen kunnen ICT gebruiken bij het voorstellen van informatie aan anderen. (ET 7 – INT 1)**

Op het einde van het zesde leerjaar wordt er aan een project gewerkt rond **Vakantie**. De lln krijgen een **fictief eiland** per groep toegewezen en moeten verschillende aspecten hiervan uitwerken.

### **Creatief vormelijk:**

Ze maken een maquette van het eiland, al dan niet virtueel (vb. met Minecraft) en mogen zich daar volledig in laten gaan: hotels bouwen, een natuurreservaat maken, eco-toerisme, een sporteiland maken, …

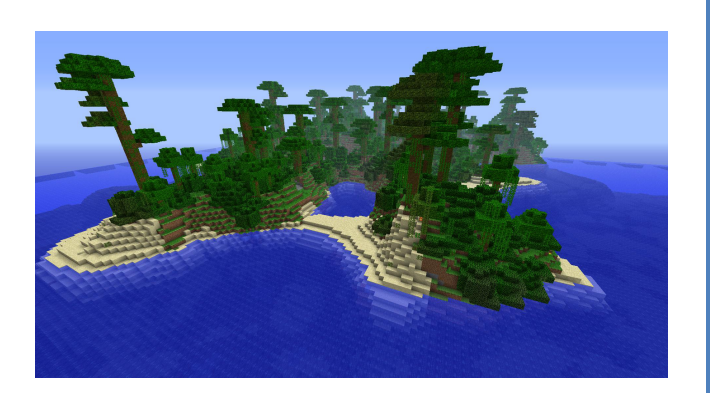

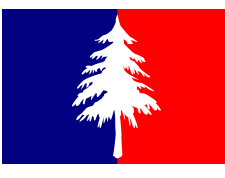

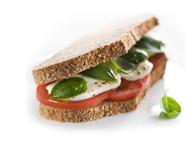

### **Voorstelling:**

Om het eiland voor te stellen aan de anderen (ook de andere klassen en leerkrachten) moeten ze een informatiefolder (of powerpoint voor wie al ICT-gevorderd is) maken op de pc (ICT en media). Daarin wordt, zoals in een reclamefolder hun volledig concept van hun eiland uit de doeken gedaan met tekst en foto's.

### **Creatief muzisch:**

Ze moeten ook een naam bedenken voor het eiland, een officiële munteenheid, een vlag, een volkslied, nationale klederdracht, plaatselijke specialiteiten qua drank of voeding, ... Dit werken ze uit binnen muzische vorming/techniek.

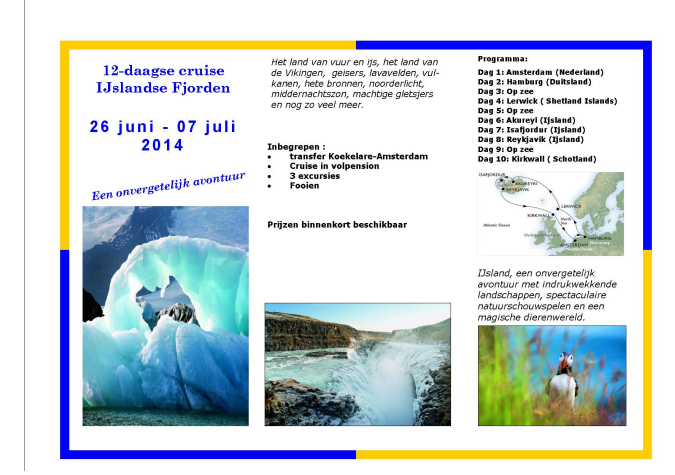

### **Praktische uitvoering:**

Per groep (4 leerlingen) mogen ze 15 minuten tot 30 minuten op de pc. Er is van tevoren een vast rooster opgesteld wanneer welke groep aan de beurt is om discussies te vermijden. Zo kunnen ze hun muzisch en ICTwerk al van tevoren verdelen en weten ze al wat ze op de pc kunnen doen wanneer het aan hen is. Door de 4 lln van elke groep tegelijk op de pc te laten kunnen ze elk aan een afzonderlijk deel van de folder werken en moeten ze het nadien tot 1 geheel brengen, wat ook al een uitdaging op zich is om alles op elkaar af te stemmen (gelijkvormigheid in de layout) en om documenten op te slaan, 1 map te maken, via usb te verplaatsen enz.

### **Conclusie:**

Eigenlijk vind je hier heel veel doelen van ICT terug, wat deze opdracht tot een mooi 'eindwerkje' maakt waarbij je als lkr de tijd hebt om te observeren (de andere lln zijn immers aan het knutselen) en je kan telkens de ict-vaardigheden van 4 lln tegelijk observeren.

Wouter Cools, Stedelijk Onderwijs Vilvoorde [wouter.cools@sovilvoorde.be,](mailto:wouter.cools@sovilvoorde.be) 0485461335

**Uitwisseling goede praktijkvoorbeelden binnen de leerlijnen: De leerlingen kunnen ICT gebruiken om eigen ideeën creatief vorm te geven. (ET 5 – INT 1) De leerlingen kunnen ICT gebruiken bij het voorstellen van informatie aan anderen. (ET 7 – INT 1)**

Stichting tegen armoede, een soort webquest. Nadien moesten de leerlingen, in groepjes, opzoekwerk verrichten over dat thema en mochten ze kiezen hoe ze dit presenteerden. De groepjes werden verdeeld adhv de manier waarop ze dit wilden presenteren. Sommige hadden een rap geschreven en zongen deze, sommige deden een toneeltje, anderen een powerpoint, een collage of een interview op papier of gespeeld. Alle leerlingen konden de informatie presenteren op de manier waar ze zich goed bij voelden.

Andy Lauwers ICT-coördinator scholengemeenschap STAKABRA **M** +32 495 29 49 75 **@** andy.lauwers@stakabra.be

**Uitwisseling goede praktijkvoorbeelden binnen de leerlijnen: De leerlingen kunnen ICT gebruiken om eigen ideeën creatief vorm te geven. (ET 5 – INT 1) De leerlingen kunnen ICT gebruiken bij het voorstellen van informatie aan anderen. (ET 7 – INT 1)**

De leerlingen van het vierde leerjaar maakten gedichten in het thema van Gedichtendag. Het thema was "Muziek".

Vervolgens droegen zij hun gedichten voor voor hun computermaatjes uit Naaldwijk, Nederland, waarmee ze een e-mailuitwisselingsproject doen.

Dit alles gebeurde via Skype, met een webcam. Iedereen kon meekijken via het digi-bord.

Het was een erg leuke activiteit :

-de leerlingen waren gemotiveerd om een mooi gedicht te schrijven; ze hadden namelijk een "bestemmeling" voor hun gedicht : hun computermaatje.

-het gebruik van Skype en de webcam werkte motiverend : ze kunnen elkaar zien en horen, om beurten las een Nederlands kind, dan een Vlaams kind een gedicht voor . -Vele ICT-doelen bereikt : communiceren, presenteren, …

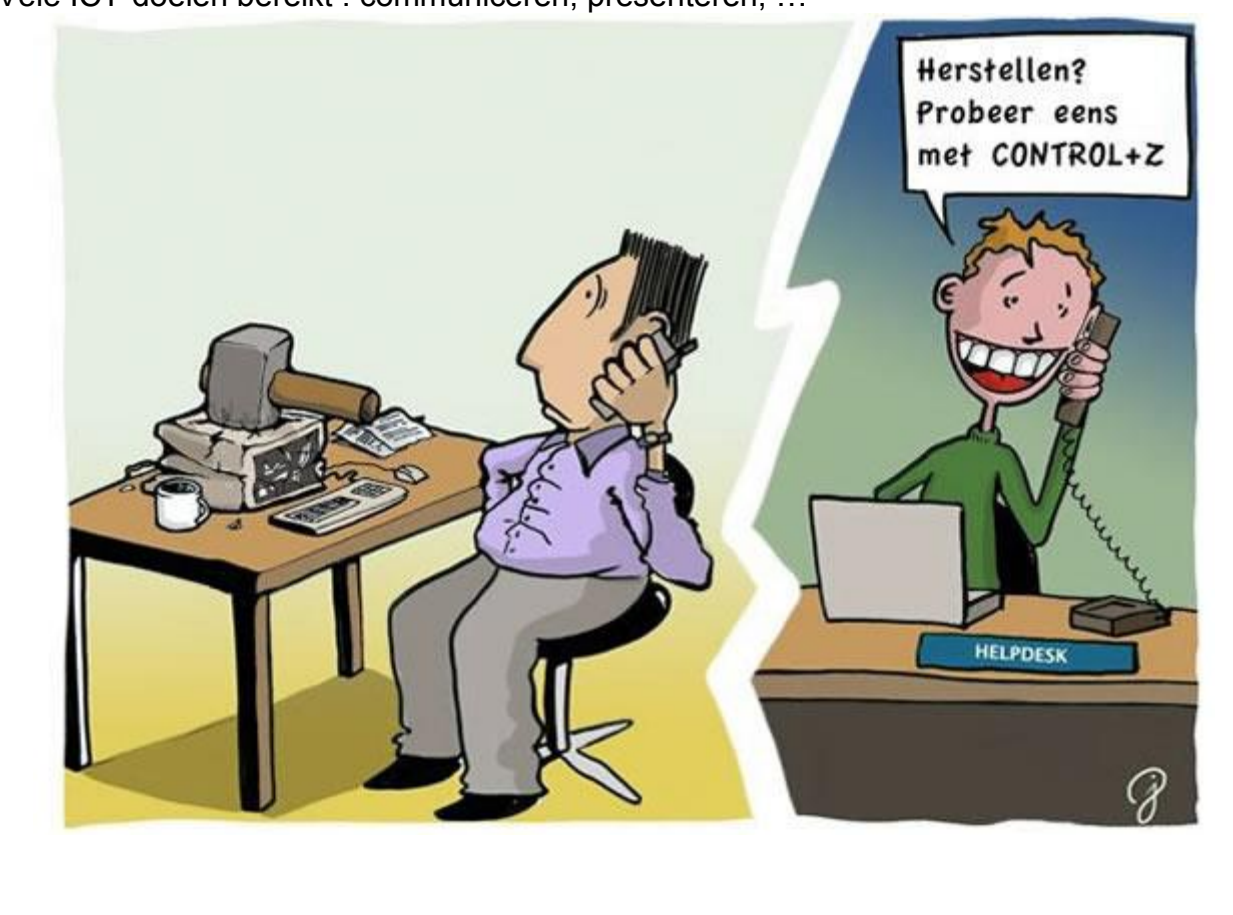

Hans Caymax, lkr De Verrekijker, Weelde,vierde leerjaar (in 2013, nu : zesde lj.) [Hans.caymax@gmail.com](mailto:Hans.caymax@gmail.com)

**Uitwisseling goede praktijkvoorbeelden binnen de leerlijnen: De leerlingen kunnen ICT gebruiken om eigen ideeën creatief vorm te geven. (ET 5 – INT 1) De leerlingen kunnen ICT gebruiken bij het voorstellen van informatie aan anderen. (ET 7 – INT 1)**

2<sup>de</sup> leerjaar: de I-pad als fototoestel met speciale effecten.

- De kinderen leren gebruik maken van het programma "Photo Boot".
- In het thema Halloween nemen ze een griezelige pose aan en zorgen ze voor een creatieve verwerking met Photo Boot. De andere leerling fotografeert.
- De foto's worden afgedrukt en voorgesteld aan de andere leerlingen.

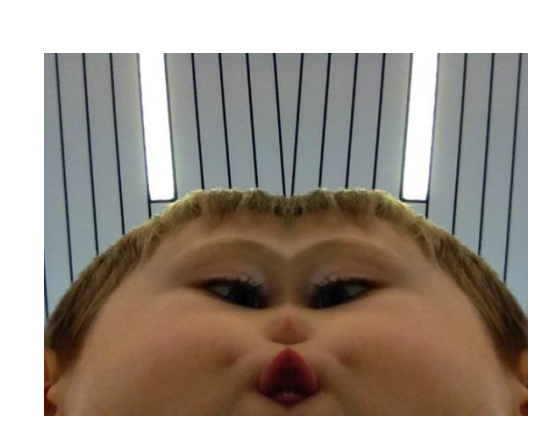

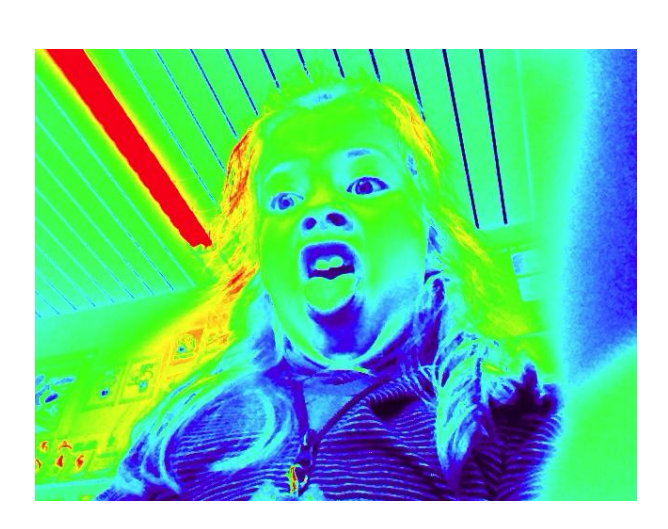

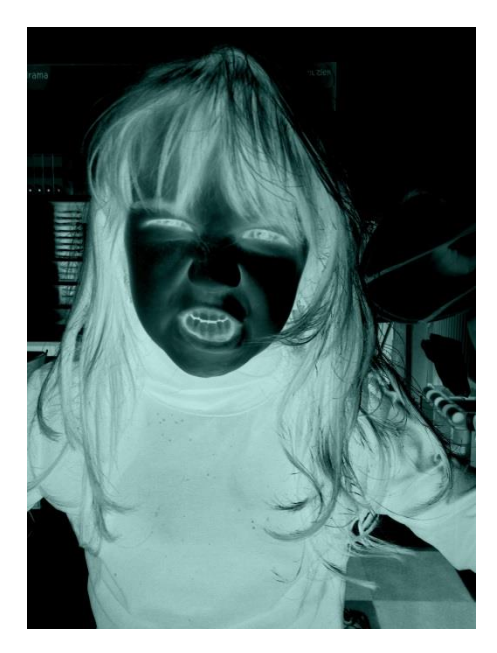

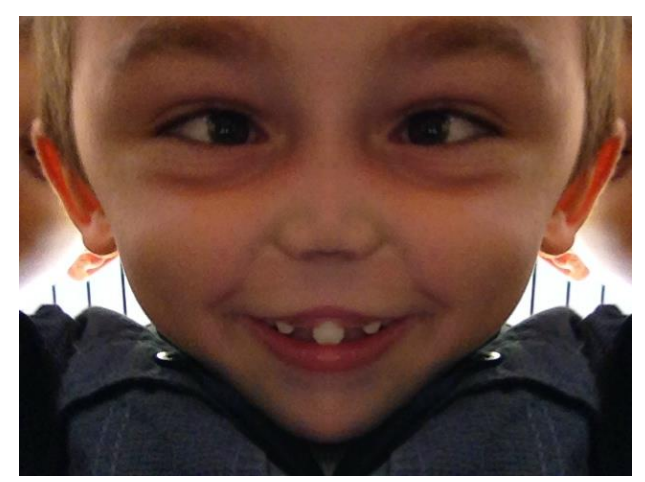

Claudia Ryckaert GBS Waasmunster

**Uitwisseling goede praktijkvoorbeelden binnen de leerlijnen: De leerlingen kunnen ICT gebruiken om eigen ideeën creatief vorm te geven. (ET 5 – INT 1) De leerlingen kunnen ICT gebruiken bij het voorstellen van informatie aan anderen. (ET 7 – INT 1)**

### **Een strip-mopje ontwerpen**

Als eerste stap proberen leerlingen enkele grappige verhaaltjes of mopjes te verzinnen op papier. Daarna gaan ze hun mopje digitaliseren via de website Comic Creator ([http://www.readwritethink.org/files/resources/interactives/comic/\)](http://www.readwritethink.org/files/resources/interactives/comic/).

Ze voegen voorwerpen/personen/tekstballontjes in naar eigen keuze om zo een creatieve strip-mop te maken.

Leerlingen reageerden erg enthousiast op deze activiteit. Het is een heel eenvoudige stripmaker waar zelfs de leerlingen van het tweede leerjaar zo mee weg waren. Ik heb van verschillende leerlingen gehoord dat ze het thuis ook uitgetest hebben, wat altijd fijn is om te horen. Er had zelfs een leerling een strip gemaakt voor de verjaardag van oma.

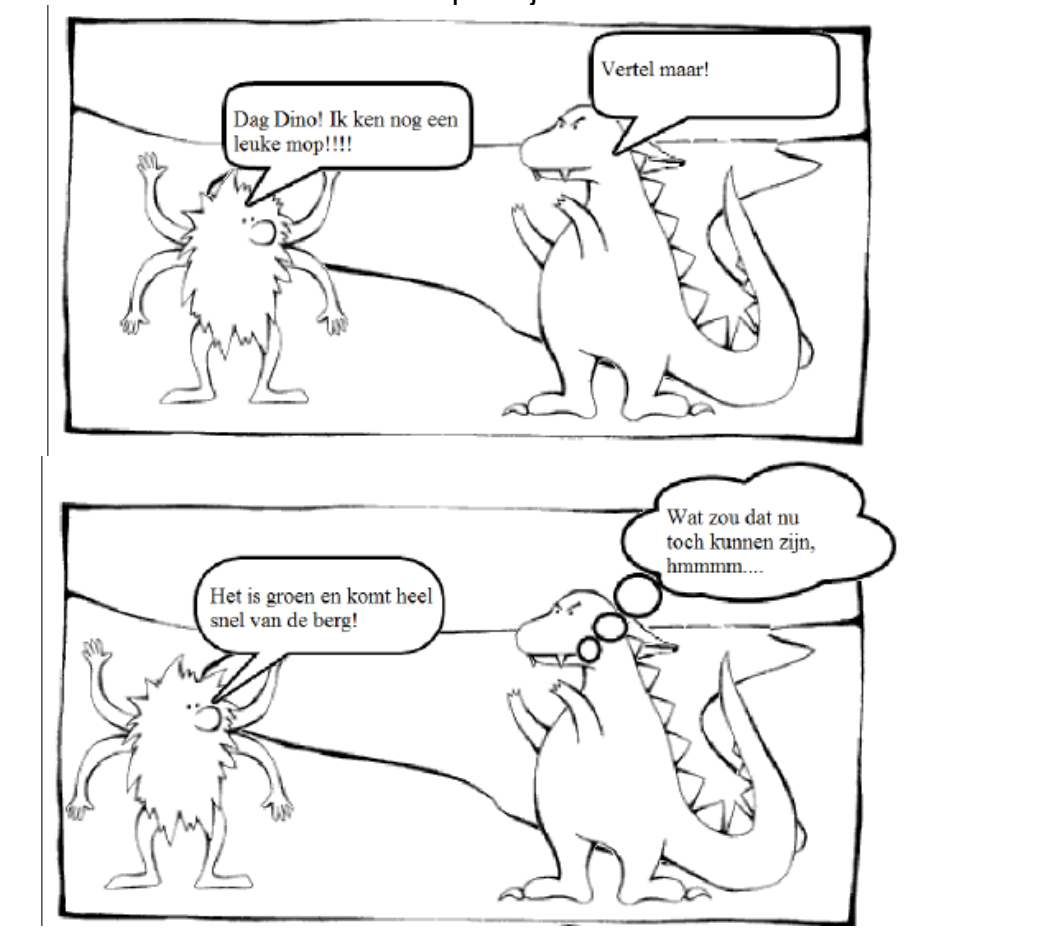

### Hieronder een praktijkvoorbeeld:

Sara Luyten (saraluyten.ict@gmail.com) Scholen:

- GBS MolenWiek (Mol Ezaart)
- GBS Klimop (Mol Ginderbuiten)
- Saigo
- GBS De Zandloper (Mol Rauw)
- GBS Alles Kit(d)s (Mol Gmpel)

**Uitwisseling goede praktijkvoorbeelden binnen de leerlijnen: De leerlingen kunnen ICT gebruiken om eigen ideeën creatief vorm te geven. (ET 5 – INT 1) De leerlingen kunnen ICT gebruiken bij het voorstellen van informatie aan anderen. (ET 7 – INT 1)**

1. **1 ste graad**:

Lln. nemen foto's op uitstap. Lkr. maakt er een PowerPoint van en plaats enkele tekstballonnen klaar bij de foto's. Lln. kunnen nadien woordjes/zinnen toevoegen. Als afsluiter kunnen ze er opnieuw over vertellen a.d.h.v. hun presentatie.

2. **2 de graad**:

Een animatieplaatje maken. Lln. bedenken een kort verhaaltje en brengen dit tot leven m.b.v. Paint en Unfreez (gratis).

3. **3 de graad**:

Zich voorstellen in het Nederlands of in het Frans a.d.h.v. een bewerkte foto van henzelf. Programma's: Pizap, Picasa, Paint Net (=programma net zoals Photoshop, maar dan gratis), …

1.TIP: via invoegen – fotoalbum kan je heel snel een volledige map foto's toevoegen in PowerPoint.

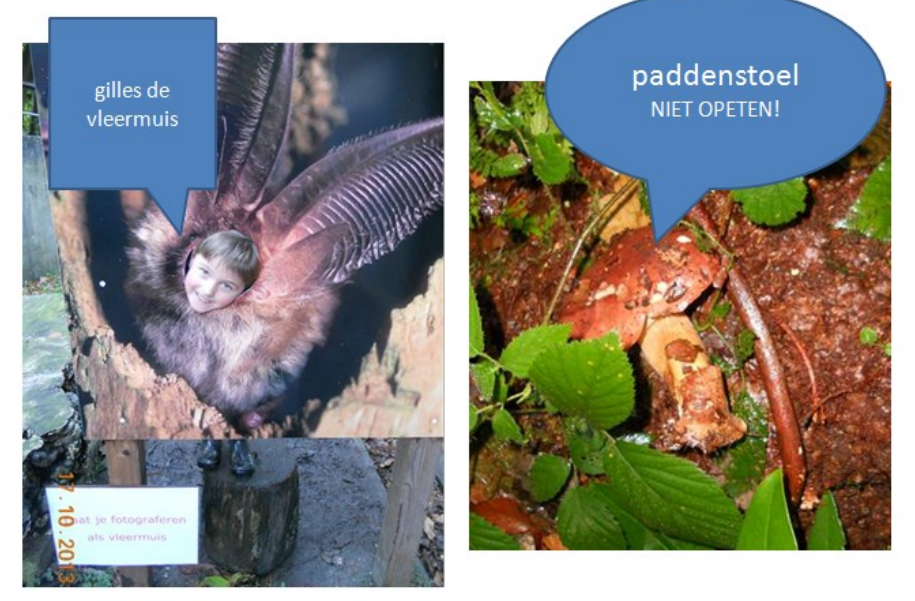

2. Unfreez kun je downloaden via [http://www.whitsoftdev.com/unfreez/.](http://www.whitsoftdev.com/unfreez/)

 Werkwijze: starten met een basistekening of foto in Paint, opslaan als **GIF**, naam: **1** Lln. tekenen er iets bij of voegen er iets aan toe. Opnieuw opslaan als **GIF**, naam: **2**.Enz.

 Eenmaal alle bestanden opgeslagen zijn, selecteer je ze allemaal en sleep je ze naar Unfreez.

Met 1 druk op de knop kun je er zo een animatieplaatje van maken.

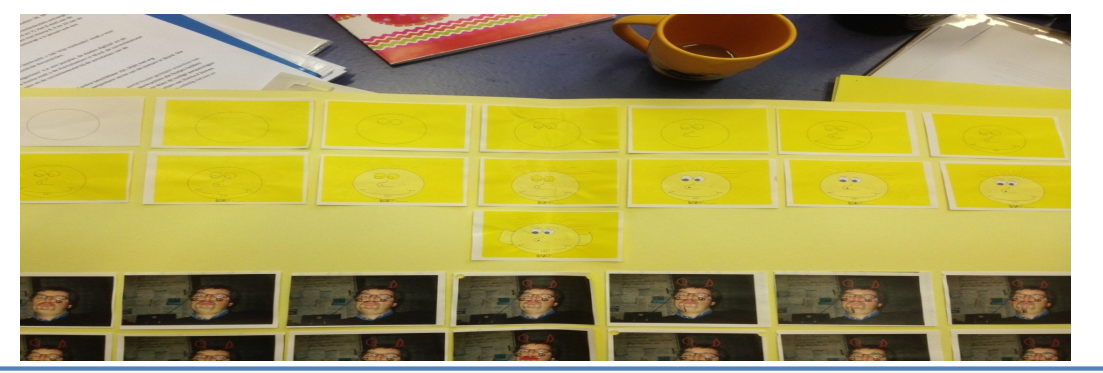

3. Deze foto's zijn online bewerkt met Pizap. [\(http://www.pizap.com/\)](http://www.pizap.com/)

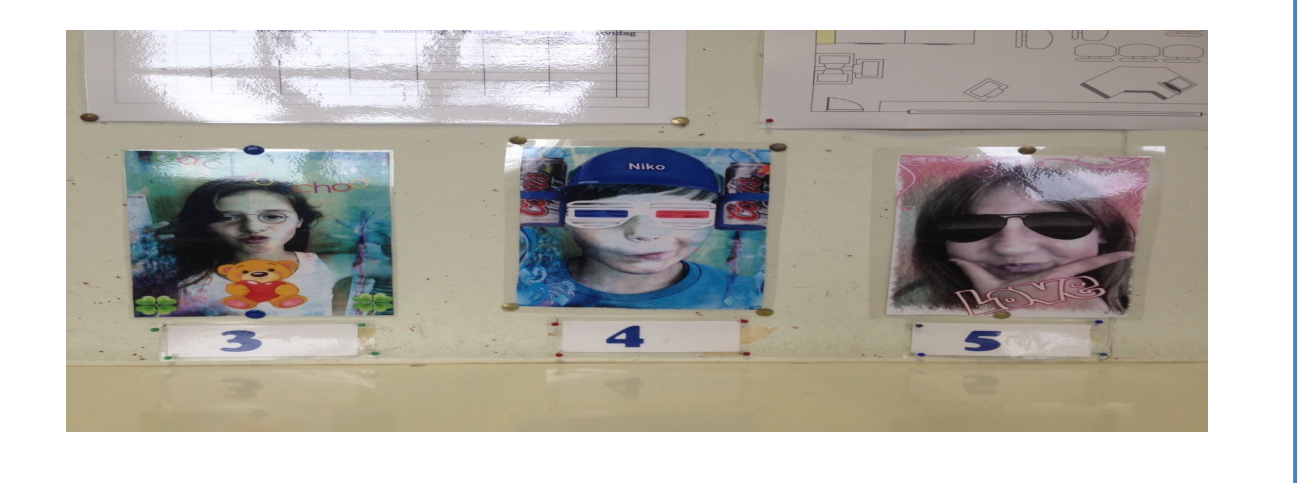

Sarah Bolle – [sarah.bolle@gmail.com](mailto:sarah.bolle@gmail.com) – 0472/54 78 53 GBS Het Anker Pannenstraat 132 8300 Knokke-Heist 050/ 63 08 70 [hetanker@knokke-heist.be](mailto:hetanker@knokke-heist.be)

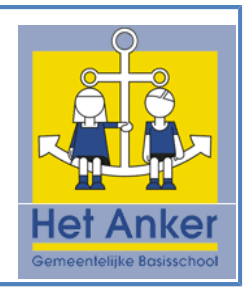

**Uitwisseling goede praktijkvoorbeelden binnen de leerlijnen: De leerlingen kunnen ICT gebruiken om eigen ideeën creatief vorm te geven. (ET 5 – INT 1) De leerlingen kunnen ICT gebruiken bij het voorstellen van informatie aan anderen. (ET 7 – INT 1)** 

ET 5: maken van een stop motion filmpje met playmobil figuurtjes. Eerst dachten de leerlingen na in groep over een scenario: bouwen van een huis werd dat bij een groepje. Daarna kwamen ze bij de ICT-co om te zien hoe er met Movie Maker een filmpje van gemaakt kan worden, met aandacht voor de korte weergaveduur en voor de aangepaste muziek en andere geluiden. Daarna gingen ze zelf aan de slag en publiceerden de film tenslotte naar het correcte formaat om te kunnen uploaden naar Youtube.

ET 7: tijdens de schaaklessen over de middag maakten we gebruik van de website schaakschool.be aan het smartboard om te leren schaken en te oefenen. De leerlingen van 1<sup>e</sup> lager toonden elkaar welke zetten de beste zijn en welke stukken geslagen kunnen worden en waarom volgens de schaakregels.

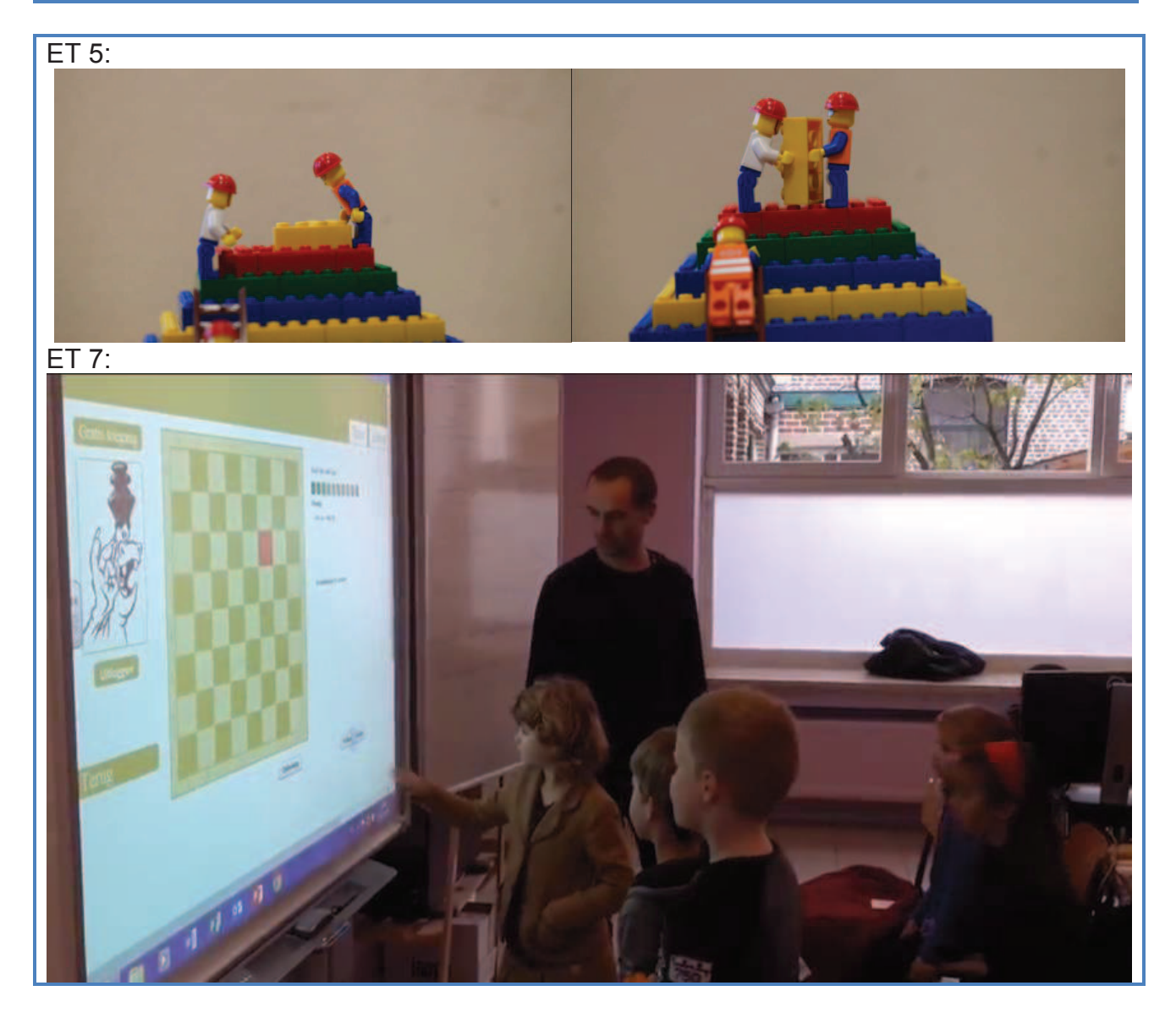

Bert Schollaert, ICT-coördinator Gemeentelijke Basisschool Lochristi & Beervelde, scholengemeenschap Reinaert Bert.schollaert@gmail.com – 0478 53 95 48

**Uitwisseling goede praktijkvoorbeelden binnen de leerlijnen: De leerlingen kunnen ICT gebruiken om eigen ideeën creatief vorm te geven. (ET 5 – INT 1) De leerlingen kunnen ICT gebruiken bij het voorstellen van informatie aan anderen. (ET 7 – INT 1)**

Klas :  $4^{de}$  leerjaar (GBS Moorslede) Leergebied/domein : Taal, thema: Sint Lesonderwerp : Mijn digitale sinterklaasbrief (MS Powerpoint)

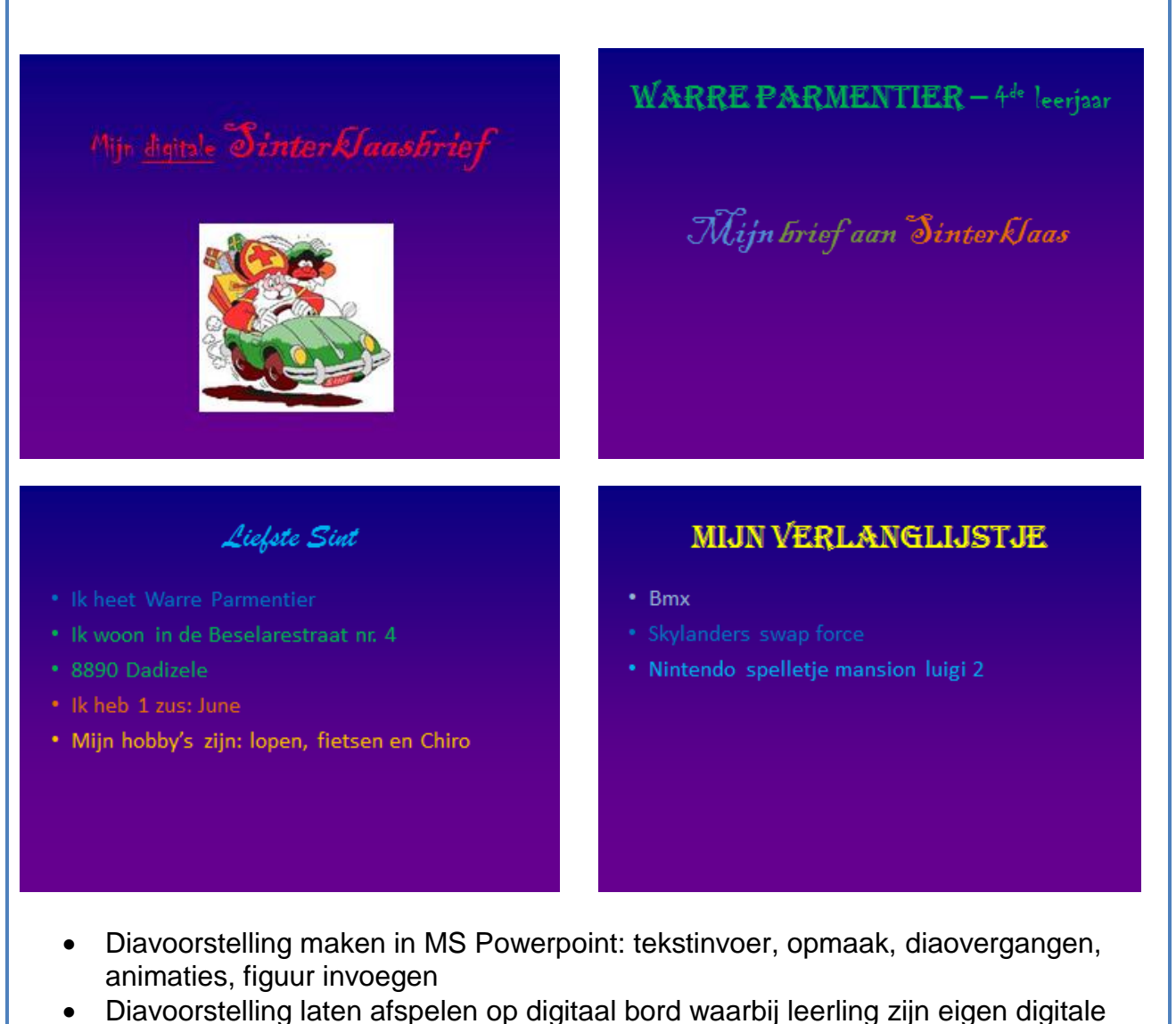

- brief voorstelt aan de medeleerlingen
- De lln deze laten doormailen naar ict-co die deze bundelt en online plaatst.

### Thijs Vanhee Ict-co GBS Moorslede/GBS Staden-Westrozebeke/GBS Dranouter (Scholengemeenschap De Achthoek) [vanhee.thijs@gmail.com](mailto:vanhee.thijs@gmail.com)

Uitwisseling goede praktijkvoorbeelden binnen de leerlijnen: De leerlingen kunnen ICT gebruiken om eigen ideeën creatief vorm te geven. (ET 5 - INT 1) De leerlingen kunnen ICT gebruiken bij het voorstellen van informatie aan anderen. (ET 7 - INT 1)

### Vijfde leerjaar

W.O.: De landen van Europa

De leerlingen werken in kleine groepjes aan een voorstelling van een Europees land. Ze zoeken informatie over hun land: tekst, prenten, foto's, kaarten, volkslied, muziek- of beeldfragmenten.... Via een digitaal bord presenteren ze hun opzoekwerk.

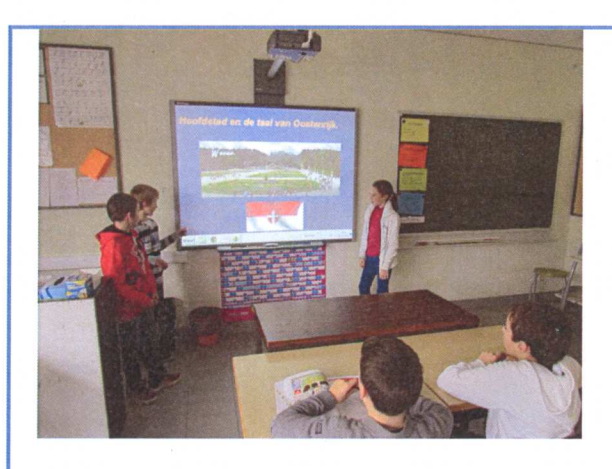

De presentaties werden goed gebracht en enthousiast onthaald door de medeleerlingen en de leerkrachten.

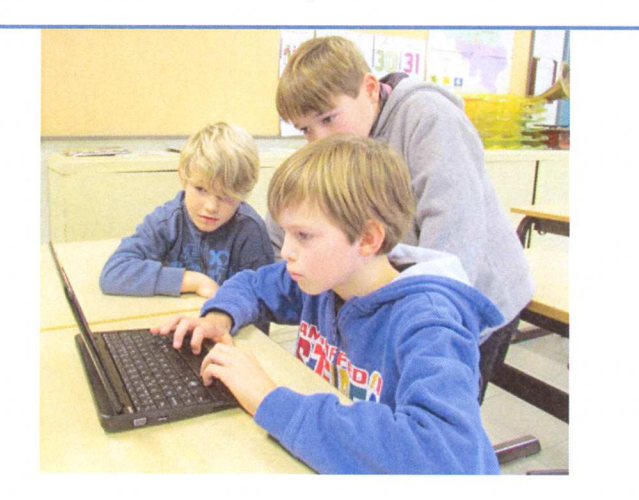

De kinderen werkten per 2 of 3 op een netbook.

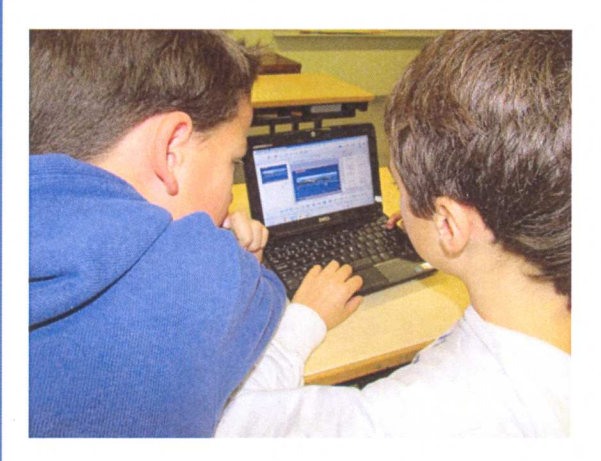

Er werd vooral gewerkt met Open Office For Kids Impress (vergelijkbaar met PowerPoint).

Ze gebruikten ook klaargezette internetpagina's (bvb. een YouTubefilmpje of een geluidsfragment).

Tim Pockelé Klim Op Gooreind / Wuustwezel Scholengemeenschap Grens tim@klimopgo.be

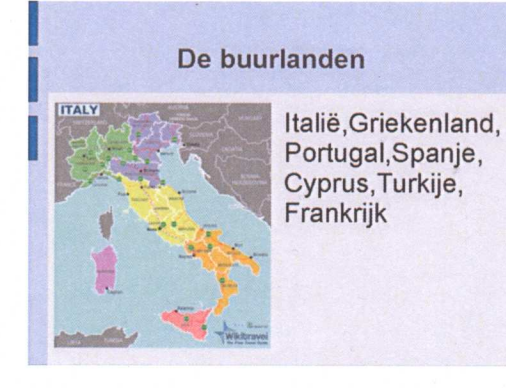

Hier zijn kinderen bezig met het opsommen van de buurlanden van Malta.

### Uitwisseling goede praktijkvoorbeelden binnen de leerliinen:

De leerlingen kunnen ICT gebruiken om eigen ideeën creatief vorm te geven. (ET 5 - INT 1) De leerlingen kunnen ICT gebruiken bij het voorstellen van informatie aan anderen. (ET 7 - INT 1)

### DE FOTOGRAAF VAN DE WEEK

Elke week een nieuwe fotograaf. Aan het einde van de week worden de foto's in een collage gegoten. De collage delen we via onze blog. Maandag daarna bespreken we de activiteiten van de vorige week a.d.h.v. de collage.

### Activiteit uit het 1ste leerjaar:

- De fotograaf van de week is een weektaak. Met de tablet maakt deze foto's van activiteiten in de klas die voor hem interessant lijken om te delen met de hele wereld. De fotograaf kiest zelf wat en hoe hij dit in beeld brengt.
- Op vrijdagnamiddag bekijkt de fotograaf samen met de leerkracht de genomen foto's en selecteert er een tiental van. Hiermee wordt een collage gemaakt met een app op de tablet.
- Deze collage delen we met de wereld via onze eigen blog: l1qworzo.tumblr.com
- Via mijn persoonlijke Facebook en Twitter deel ik de nieuwe posts met mijn netwerk (waaronder veel ouders). Regelmatig krijg ik fijne reacties van kennissen, ouders of collega's over deze vorm van bloggen.
- De maandag die volgt op het posten van de collage wordt deze in de klas nog eens  $\bullet$ besproken. Aan de fotograaf wordt gevraagd wat we precies deden en waarom hij dat de moeite vond om te delen.

### Wat leren de kinderen:

Onder de titel 'een woordje uitleg' staan 3 doelen centraal: de taalvaardigheid van onze jonge kinderen, leren selecteren en nadenken over media. Bovendien is deze vorm van bloggen een soort evaluatie van de leerlingen zelf.

# $@$ eenaatjes + @eenbeetjes + @eenseetjes

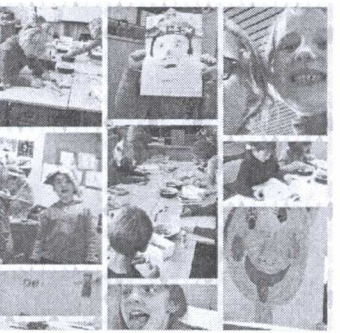

Een kijkje in onze klas... door de ogen van de kinderen!

view archive

Een woordje uitleg L1 op Qworzó Oefenenl

(meer over onze fotoblog kan je beluisteren op deze podcast: http://www.leesvoer.be/icttip-podcast/icttip-11-fotobloggen)

Ive Hapers Qworzó Merksplas Markt 17 | 2330 Merksplas ivehapers@gmail.com

Print deze pagina zo'n 15 keren uit. (graag in kleur) Breng deze prints mee naar het volgende netwerk ICO.

------------------------------------------------------- Op zoek naar een manier om ICT in 'the spotlight' te krijgen bij jou op school of in je scholengemeenschap? Probeer het eens met een 'SPEEDDATE'.

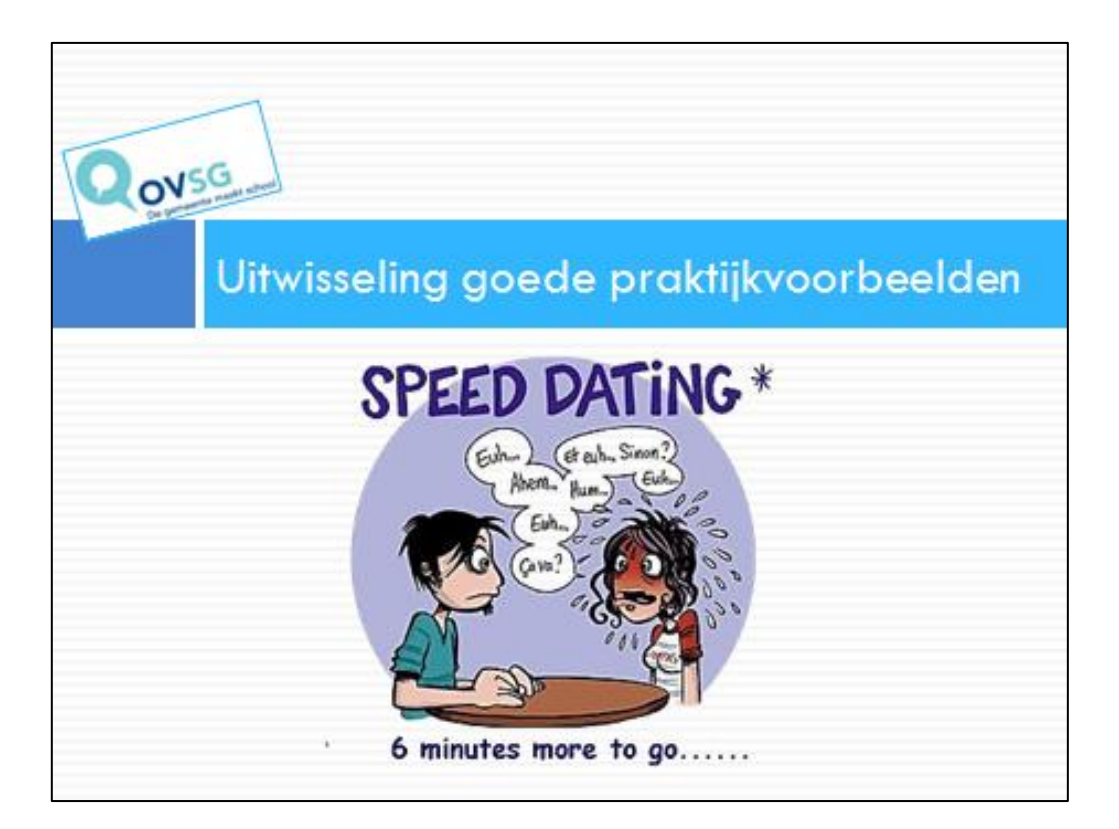

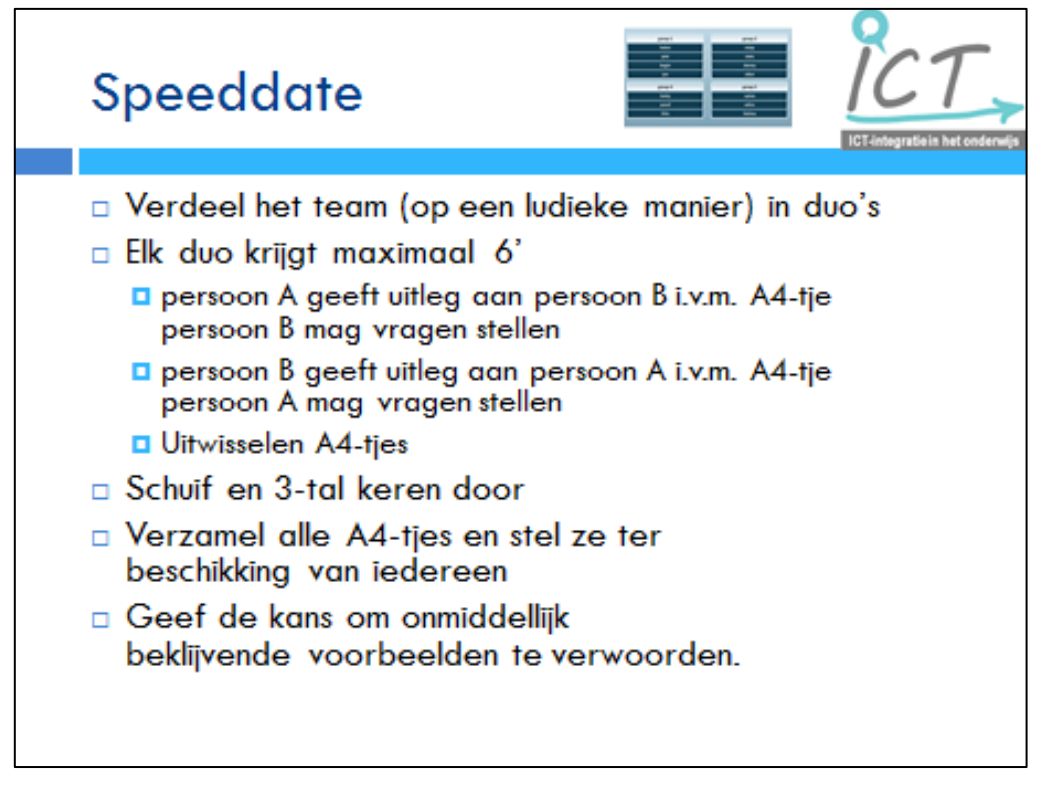

-------------------------------------------------------